### TARTU ÜLIKOOL

#### MATEMAATIKA-INFORMAATIKATEADUSKOND

Arvutiteaduse instituut

Informaatika eriala

**Joosep Norma**

# **Eestikeelsete matemaatika õpiprogrammide ülevaade ja tekstülesannete lahendamise programmi täiendamine**

Bakalaureusetöö (9 EAP)

Juhendaja: dotsent Rein Prank

Tartu 2015

## **Eestikeelsete matemaatika õpiprogrammide ülevaade ja tekstülesannete lahendamise programmi täiendamine**

#### **Lühikokkuvõte:**

Bakalaureusetöös antakse lühiülevaade eestikeelsetest matemaatika õpiprogrammidest, tutvustatakse tekstüleannete lahendamise programmi Tekster ning kirjeldatakse programmile tehtud parandusi ning täiendusi, millest olulisemad olid koostamisprogrammile uue kasutajaliidese tegemine ning uue automaatlahendusfunktsiooni kirjutamine. Tekster on 2006. aastal loodud ning 2013. ja 2014. aastal täiendatud tekstülesannete lahendamise harjutamiseks mõeldud õpitarkvara. Tekster koosneb kahest osast: ülesannete lahendamise ning koostamise programmidest.

#### **Võtmesõnad:**

Õpiprogramm, õpitarkvara, tekstülesanne, Tekster.

## **An overview of mathematical educational software in Estonian and an improvement of a word problem software**

#### **Abstract:**

This thesis gives an overview of the educational mathematical software that is available in Estonian. Also a detailed overview is given of the word probleem solving program Tekster and the changes made during the current theses to improve the program, the most important of which were programming a new user interface for the probleem creation program and writing a new function for automated probleem solving. Tekster was created in 2006 and has been updated in 2013 and 2014. It consists of two parts: programs for solving and creating word problems.

#### **Keywords:**

Educational software, word problem, Tekster

## **Sisukord**

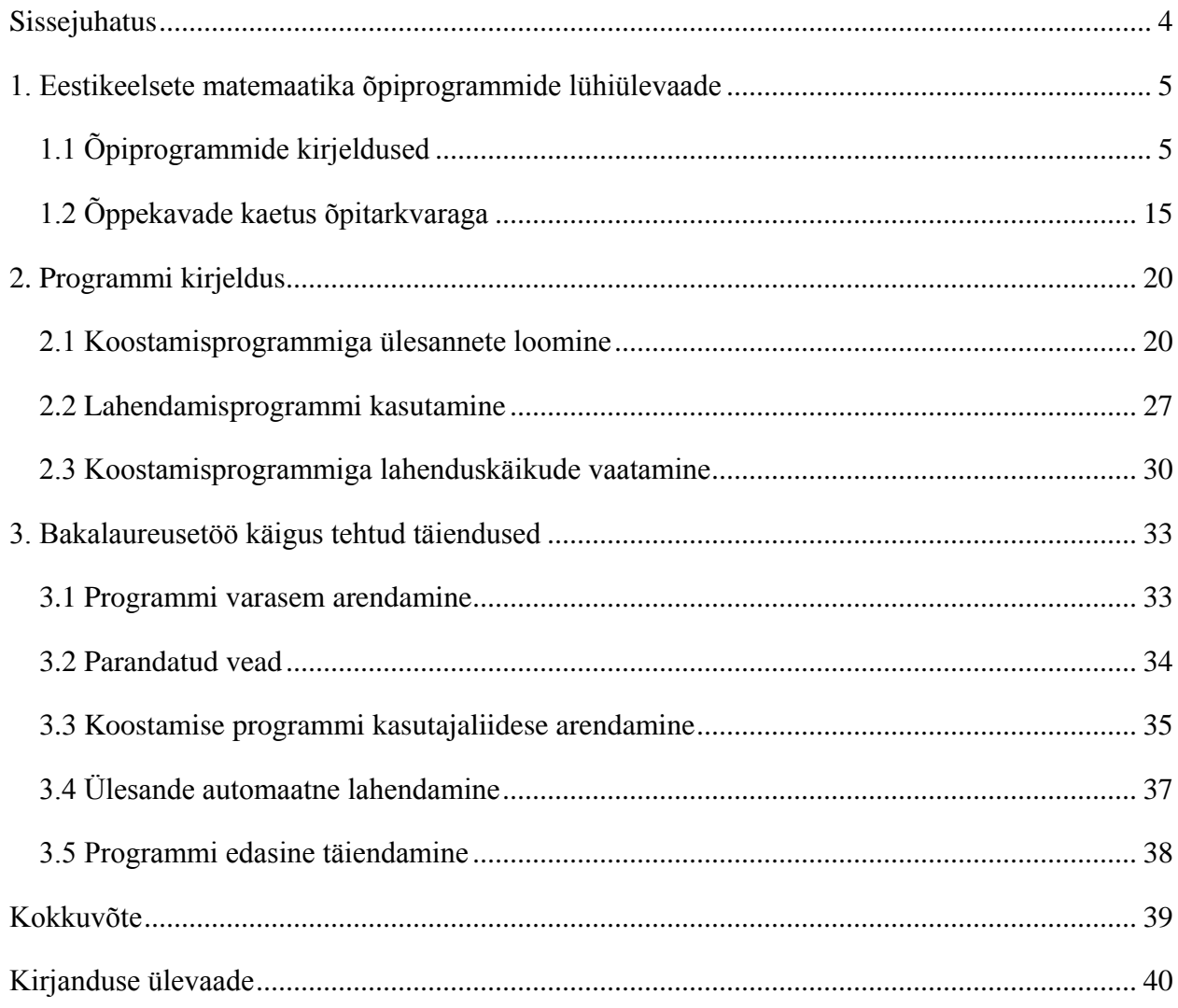

#### <span id="page-3-0"></span>**Sissejuhatus**

Käesoleva bakalaureusetöö sisuks on eestikeelsetest matemaatika õpetamiseks kasutatavatest programmidest ülevaate loomine ning tekstülesannete lahendamise programmi Tekster täiendamine.

Otsides internetist informatsiooni eestikeelse õpitarkvara kohta, selgus, et puudub uuendatud nimistu olemasolevatest matemaatikaõppeprogrammidest. Sellest lähtuvalt on üks töö eesmärk koostada värske ülevaade olemasolevatest eestikeelsetest õpiprogrammidest, et lihtsustada õpetajatel või teistel huvilistel enda vajadustele vastava tarkvara leidmist. Eelneva täienduseks võrreldakse olemasolevaid programme kehtivate õppekavadega, et selgitada välja, milliste valdkondade ja ülesandetüüpide jaoks sobivad eestikeelsed programmid puuduvad. Uurimise käigus kogutud teadmised aitavad kaasa ka bakalaureusetöö teise eesmärgi saavutamisele, milleks on tekstülesannete lahendamise programmi täiendamine.

Tekster on 2006. aastal Evari Koppeli loodud õpiprogramm, mis võimaldab kooliõpilastel tekstülesannete lahendamist harjutada [1]. Tarkvara on 2013. ja 2014. aastal kahe bakalaureusetöö käigus täiendatud. Joosep Kibali tehtud tähtsamateks lisandusteks olid lahenduskäikude salvestamise võimalus ning tekstülesannete koostamise liides [2]. Katrin Valdsoni tehtud muudatused olid Teksteri ühendamine arvutialgebrasüsteemiga Maxima ja ülesannete automaatne lahendamine [3]. Ometi on tarkvaral veel mõningad puudused, mis takistavad programmi avalikku kasutusse andmist. Nende kitsaskohtade leidmine ja parandamine ongi käesoleva bakalaureusetöö peaeesmärk.

Bakalaureusetöö koosneb kolmest peatükist. Esimeses peatükis tuuakse välja veebileheküljed, kus õpitarkvarale viidatakse ning tutvustatakse lühidalt igat programmi ning nende kasutusvõimalusi, samuti kõrvutatakse leitud programme matemaatika ainekavaga. Teises osas kirjeldatakse tekstülesannete lahendamise tarkvara Tekster kasutamist ülesannete koostamiseks ning lahendamiseks. Kolmandas peatükis selgitatakse programmis esinenud puudusi ning käesoleva töö raames tehtud muudatusi.

### <span id="page-4-0"></span>**1. Eestikeelsete matemaatika õpiprogrammide lühiülevaade**

#### <span id="page-4-1"></span>**1.1 Õpiprogrammide kirjeldused**

Kuigi eestikeelseid õpiprogramme loodi ka varem, sai õpitarkvara arendamine Eestis suurema hoo sisse Tiigrihüppe programmiga, mille raames kuulutati välja konkursid rahastatavatele tarkvaraprojektidele [4]. Välismaiste programmide tõlgitud versioonid ning kohalik tarkvara tehti kättesaadavaks CD-plaatidel ning osaliselt ka internetis [5]. Kui Tiigrihüppe programmi investeeringud lõppesid, vähenes ka haridusliku tarkvara arendamine ning uusi programme on viimasel ajal loodud vähe. Samuti puudub programmide levitamiseks ning populariseerimiseks keskne infosüsteem.

Siiski on võimalik otsingumootori abiga leida õpetajate ja teiste haridusaktivistide poolt koostatud kogumikke, kust õpetajad võivad matemaatikatunnis kasutamiseks kättesaadavaid IKT vahendeid leida. Põhjalikumad neist on Kristi Konsi TLÜ diplomitöö raames koostanud kogumik [6], Tartu Ülikooli haridusteaduste instituudi lektori Sirje Pihlapi, Loo keskkooli matemaatikaõpetaja Allar Veelmaa ja teiste õpetajate koostöös loodud matemaatikasõprade wikileht [7] ja matemaatikaõpetajate virtuaalne võrgustik mott.edu.ee [8].

Kristi Konsi veebilehel on kirjeldatud nii tarkvara kui selle kasutamisvõimalusi 5.-9. klassi teemade õpetamisel. Et veebilehte on viimati uuendatud 2006. aastal, on paraku paljud sealsed viited aegunud. Matemaatikasõprade wikileht ei ole suunatud otseselt õpiprogrammide tutvustamiseks, vaid hõlmab endas põhjalikku ainekavade ja digitaalsete õppematerjalide ühendamist. Seetõttu pole esindatud kõik teadaolevad programmid, aga seal leiduvad töölehed, ülesandekogud ja juhendid on detailsed. Matemaatikaõpetajate virtuaalse võrgustiku lehel on lühikirjeldus ning viited kaheksale erinevale programmile, kuid loetelu ei ole täielik. Siinkohal on toodud ülevaade eelnimetatud lehtedelt kokku koondatud õpiprogrammidest, mis on internetis endiselt kättesaadavad. Programmide järjestamisel on üritatud lähtuda sellest, mitmendas kooliastmes neid kasutama saab hakata. Seetõttu on esimestena kirjeldatud arvutamisoskuse harjutamiseks loodud tarkvara.

**Pranglimine –** veebilehelt www.miksike.ee ligipääsetav veebirakendus, mis võimaldab drillida peastarvutamise oskust naturaalarvude, täisarvude ja kümnendmurdudega. Programmis on esindatud neli põhitehet, aga ka võrdlemine ja lünkamine, kus tuleb vastust ja teisi liikmeid teades leida puuduva liikme väärtus. Kui kasutaja on keskkonda sisse loginud, salvestatakse tema tulemused. Seega saab õpetaja teada, kas ja kui edukalt on õpilane kodus arvutamist harjutanud.

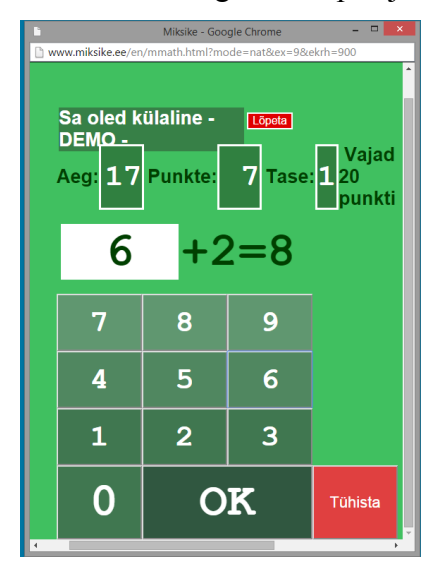

*Pilt 1. Pranglimine: lünkamine. Autori kuvatõmmis.*

**Peastarvutamine** - Enn Parve loodud programm peastarvutamise oskuse drillimiseks. Võimalik on harjutada nelja põhitehte tegemist naturaalarvude, täisarvude, kümnendmurdude ja reaalarvudega. Programmi käivitamiseks vajalikud failid on olemas Enn Parve veebileheküljel [9]. Tõenäoliselt eelistavad õpetajad Miksikese Pranglimise keskkonda, aga programm võib leida kasutust olukorras, kus internetiühendust ei ole. Siin ja edaspidi on lisatud programmi kasutamist illustreeriv pilt:

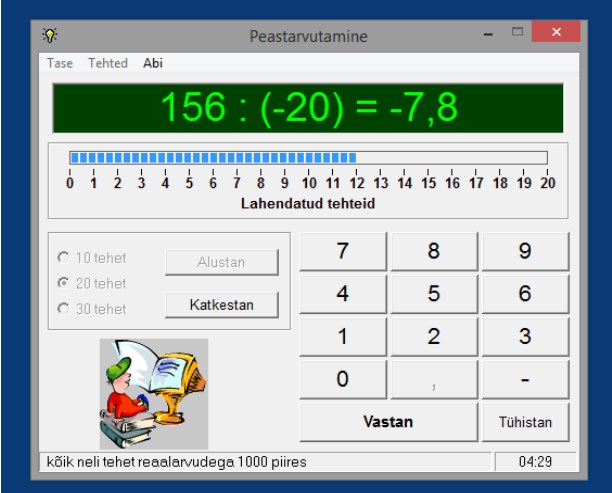

*Pilt 2. Peastarvutamine: arvutuste drillimine. Autori kuvatõmmis.*

**Keksutabel** - mõõtühikute teisendamise harjutamise programm, mis on loodud Saue Gümnaasiumi matemaatikaõpetaja Raimo Reiteli poolt. Keksutabelis saab teisendada nii pikkus-, pindala-, ruumala-, massi- kui ka ajaühikuid. Programmi saab kasutada nii harjutamiseks kui ka arvestustöö tegemiseks. Esimeses meenutatakse kasutajale mitmekordsel valel vastamisel teisendamisreegleid, teises näidatakse pärast kindlal arvul ülesannete lahendamist õigete ja valede vastuste arvu. Valida saab raskusastet ning seda, kas teisendada naturaalarve või kümnendmurde. Tarkvara saab alla laadida Koolielu leheküljelt [10].

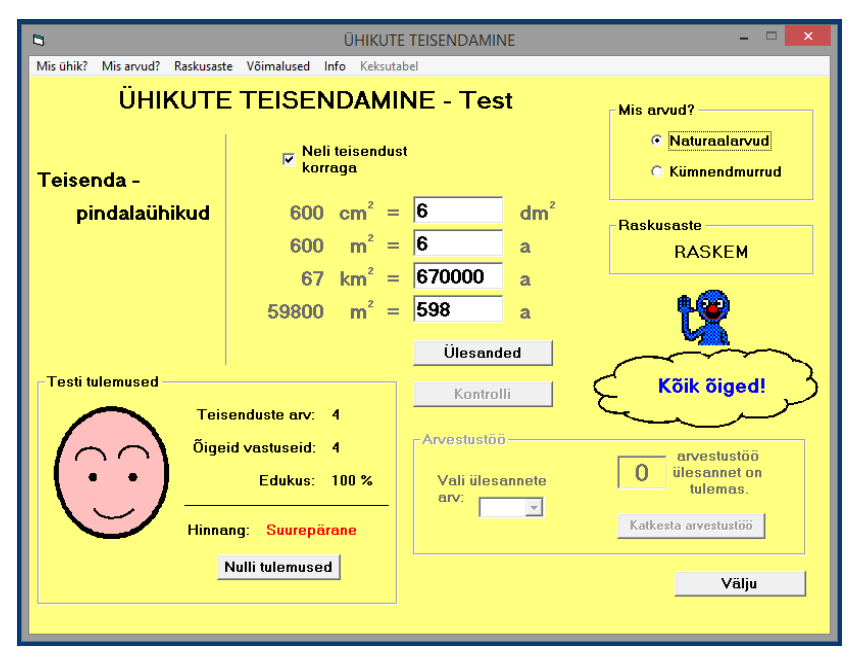

*Pilt 3. Keksutabel. Pindalaühikute teisendamine. Autori kuvatõmmis.*

**T-algebra** – on õpiprogramm algebraülesannete lahendamiseks [11]. Programm valmis Tartu Ülikoolis ja selle põhilisteks autoriteks on Rein Prank, Marina Lepp, Dmitri Lepp ja Vahur Vaiksaar. Programmiga saab harjutada mitmesuguseid algebraülesandeid, kokku on ülesandetüüpe üle 50. Võimaluste seas on näiteks harilike murdude teisendamine kümnendmurruks ning vastupidi, murdude taandamine, murdudega arvutamine, lineaarvõrrandite, võrratuste ja võrrandisüsteemide lahendamine, tehted astmete ja hulkliikmetega. Ülesandekogud ning täpsema kirjelduse programmi kasutusvõimalusest leiab T-algebra veebilehelt [11]. Lahendusprotsessis valib kasutaja igal sammul reegli, mida tahab rakendada, märgib avaldise osad, millele reegel rakendada ning sisestab seejärel soovitud väärtused. Vajadusel annab programm sobiva reegli valimiseks soovituse.

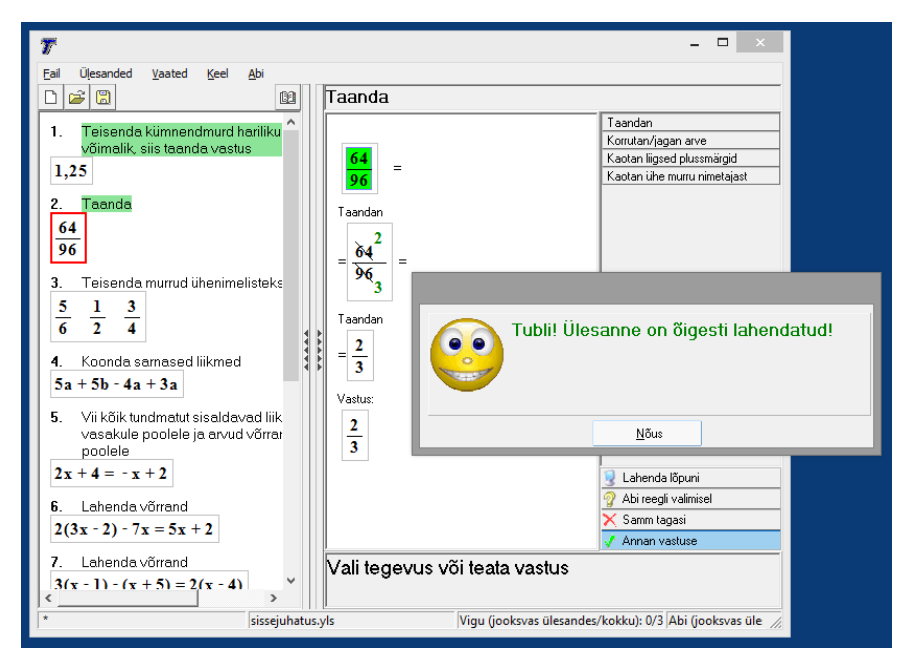

*Pilt 4. T-algebra. Hariliku murru taandamine. Autori kuvatõmmis*

**GrafEq** - Toronto ülikooli arvutiteaduse instituudis töötava Jeff Tupperi tehtud programm funktsioonide graafikute kujutamiseks. Tunnis saab seda kasutada funktsioonide parameetrite muutmise mõju demonstreerimiseks. Kristi Kons on kirjutanud, et programmi abil saab selgitada ka kahe muutujaga ruutvõrrandisüsteemide graafilist lahendamist [6]. Programmi allalaadimisaadress ning selle kasutamisvõimaluste põhjalikum kirjeldus ongi olemas Kristi Konsi veebilehel [6]. Programmi kasutajaliides on inglise keeles, ent sellel on olemas eestikeelne kasutusjuhend, mis sisaldab ka näiteülesandeid [12].

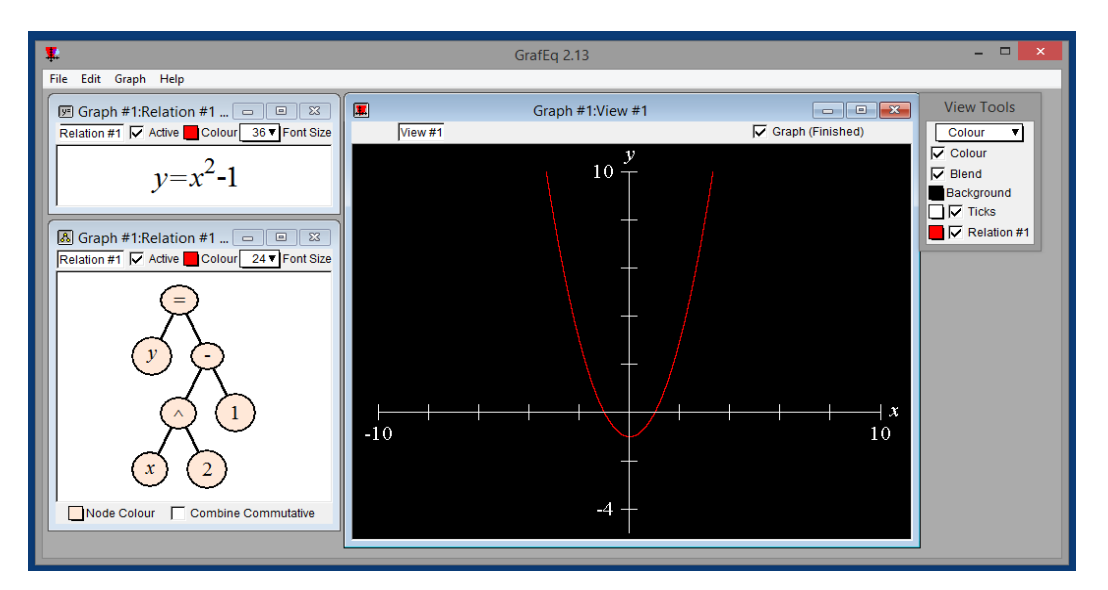

*Pilt 5. GraphEq. Funktsiooni y=x<sup>2</sup> -1 graafik. Autori kuvatõmmis.*

**Graphic** - Tiigrihüppe Sihtasutuse toetusel valminud programm tähtsamate funktsioonide graafikute õppimiseks, mille autoriteks on Tartu Ülikooli arvutiteaduse instituudi informaatika lektor Marina Lepp ning Dmitri Lepp [6]. Tarkvara võimaldab erinevate parameetritega funktsioonide graafikutega tutvuda, funktsiooni võrrandi põhjal koordinaattelgedele punkte lisades graafikuid joonistada, aga ka olemasolevate jooniste põhjal funktsiooni tüüpe ja kordajate väärtusi määrata, mis on võrreldes teiste graafikute õppimiste programmidega selle programmi oluline lisandväärtus. Graafikute lisamine on väga lihtne ning õpilased saavad intuitiivselt katsetada eri funktsioonitüüpide parameetrite muutmise mõju joonisele. Graafikute järgi kordajate leidmise harjutamisel on positiivne see, et ka valede parameetritega graafik kantakse koordinaatteljestikku, et õpilasel oleks võimalik vigadest õppida ning täpsemad parameetrid sisestada, samuti antakse vajadusel sisukaid soovitusi. Ülesannete- ning programmifailid on saadaval Eno Tõnissoni veebilehel [13].

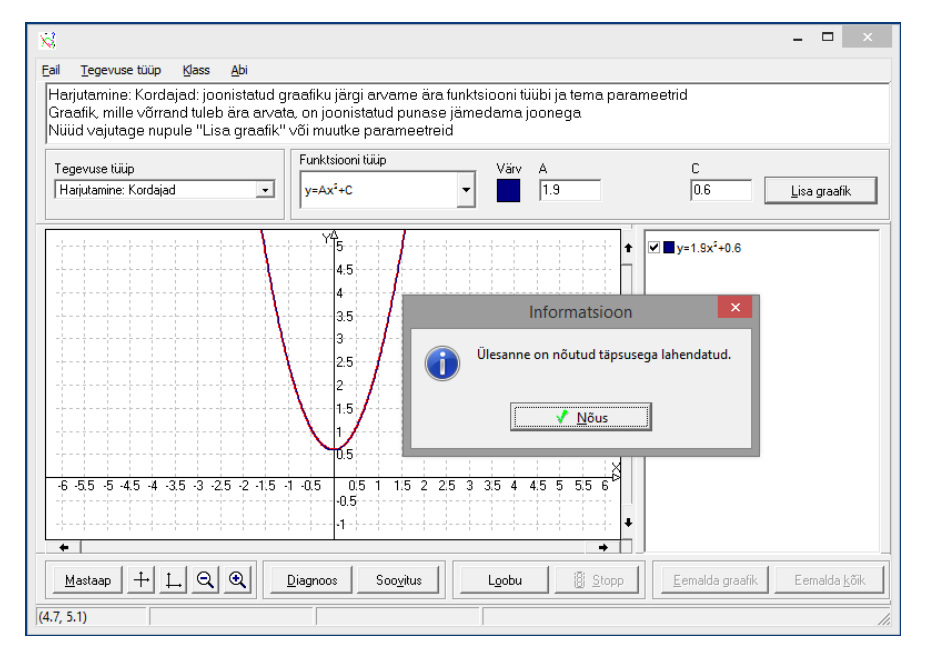

*Pilt 6. Graphic. Funktsiooni tüübi ning parameetrite määramine. Autori kuvatõmmis.*

**Funktion –** funktsioonide uurimise abivahend, millega saab defineerida funktsioonid ning näha nende graafikuid. Programm on kättesaadav koolielu veebilehelt [10]. Koolitunnis saab Funktionit sarnaselt teiste funktsioonide graafikute joonistamise programmidega kasutada funktsioonide graafilise esituse uurimiseks ning graafilisel meetodil võrrandisüsteemide lahendamiseks. Leidub ka eestikeelseid abimaterjale programmi tundmaõppimiseks ning näidisülesannete lahendamiseks [14].

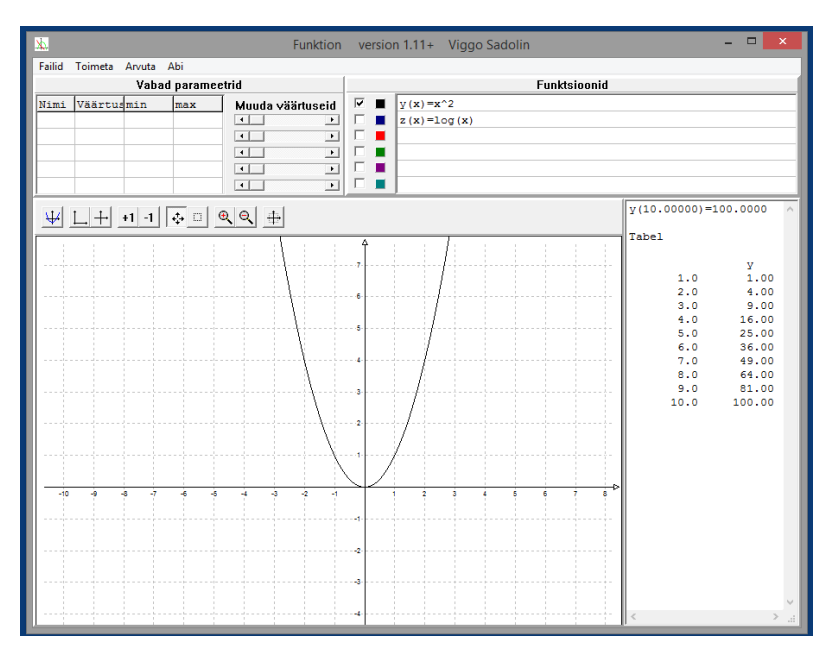

*Pilt 7. Funktion. Funktsiooni y(x)=x<sup>2</sup>graafik ning väärtuste tabel. Autori kuvatõmmis*

**GeoLog-Win** – Saksa matemaatikadidaktiku Gerhard Hollandi loodud õpiprogramm tasandil geomeetriliste kujundite konstrueerimiseks, teoreemide tõestamiseks ning arvutusülesannete lahendamiseks [6]. Näiteks on võimalik GeoLogi abil harjutada nurkade suuruste leidmist kõrvunurga ja tippnurga omaduste abil, tõestada etteantud nurkade või kolmnurkade võrdsust, aga ka joonestada geomeetrilisi kujundeid etteantud andmete põhjal [6]. Tõestusülesandel kuvatakse kasutajale joonis, lõppeesmärk, ning eeldused. Kasutama peab ülesandes lubatud teoreeme, vajadusel saab seada vahe-eesmärke. Programmi kasutajaliides vajab harjumist, vahe-eesmärkide lisamisel ning eeldustega sidumisel vigu tehes võivad eeldused ekraanilt kaduma minna. Programmi täpsem kirjeldus ning kasutamisvõimalused 6.-8. klassini on Kristi Konsi lehel kättesaadavad, kuid allalaadimisviide on aegunud. Tarkvara on võimalik alla laadida Koolielu leheküljelt [15].

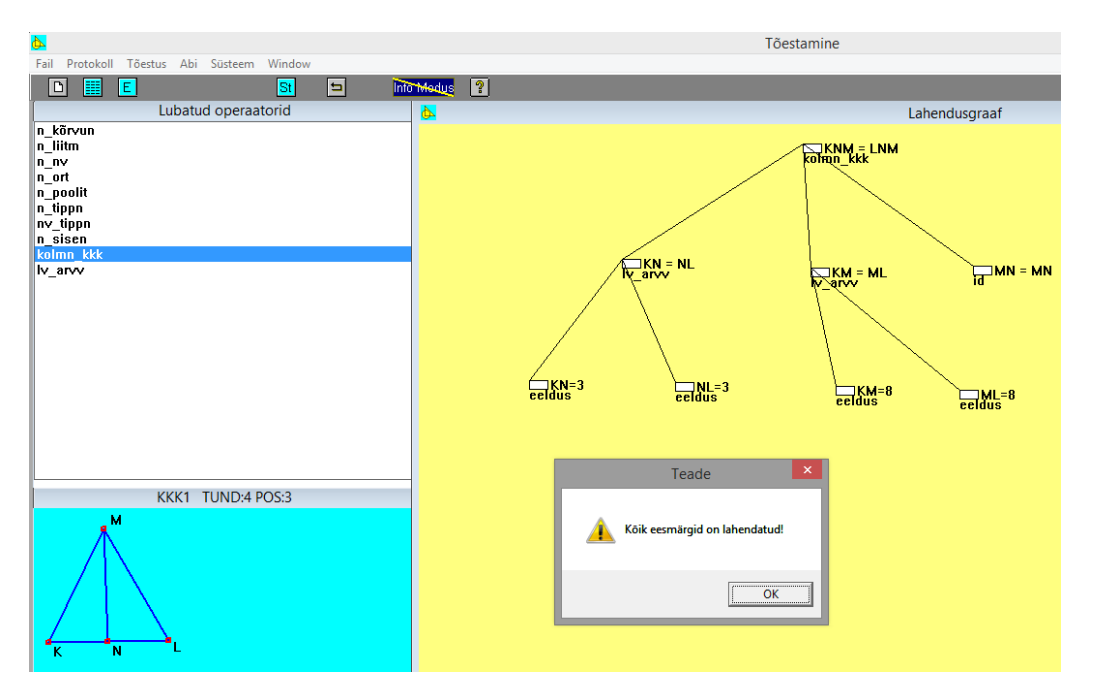

*Pilt 8. GeoLog-Win. Kahe kolmnurga võrdsuse tõestamine tunnuse KKK järgi. Autori kuvatõmmis.*

**Tess** - sümmeetriliste illustratsioonide joonistamise programm, mis on samuti loodud *Pedagoguery Software Inc* poolt [16]. Koolitunnis saab seda kasutada kujundite sirgest peegeldamise visualiseerimiseks. Programmil puudub eestikeelne liides.

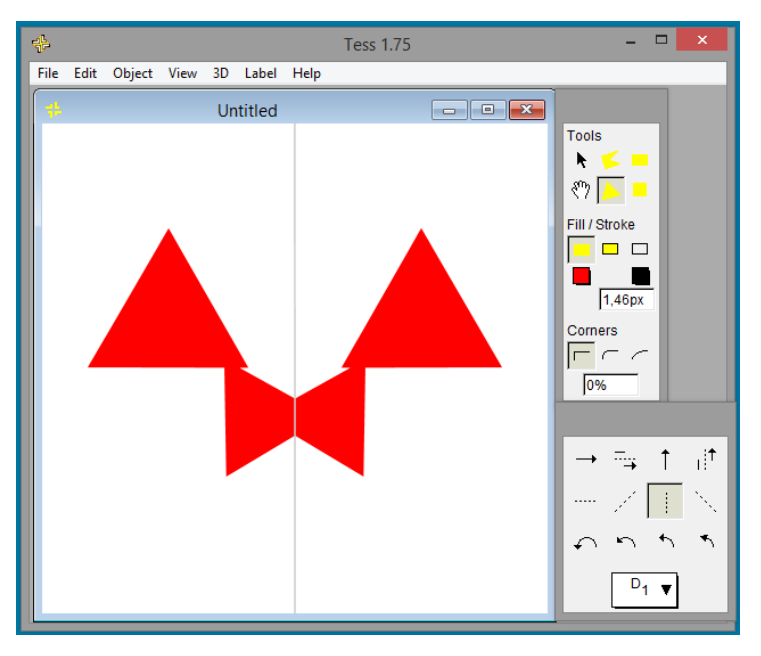

*Pilt 9. Tess. Kolmnurkade peegeldamine. Autori kuvatõmmis*

**GeoGebra –** vabavarana kättesaadavast programmis on nii töölaua-, veebi- kui ka tahvelarvutis kasutatav versioon. Tarkvara ühendab geomeetria, algebra ja matemaatilise analüüsi ja statistika õppimise võimalused. GeoGebra veebilehel [17] on mitmesuguseid interaktiivseid töölehti, näiteks ringi pindala valemi geomeetriline tõlgendus. Koolitunnis saab programmiga näiteks hulknurki konstrueerida, aga võimaldatud on ka tabelarvutus ja tabelkujul esitatud arvandmete põhjal andmeanalüüsi tegemine. GeoGebra kasutamise kohta leidub internetis väga palju ingliskeelset õppevara, aga ka eestlaste tehtud töölehti, näiteks Allar Veelmaa wikileht IKT vahendite kasutamisest [18]. Programmi võimaluste kasutamise õppimiseks tehakse Eestis ka õpetajatele kursusi [19].

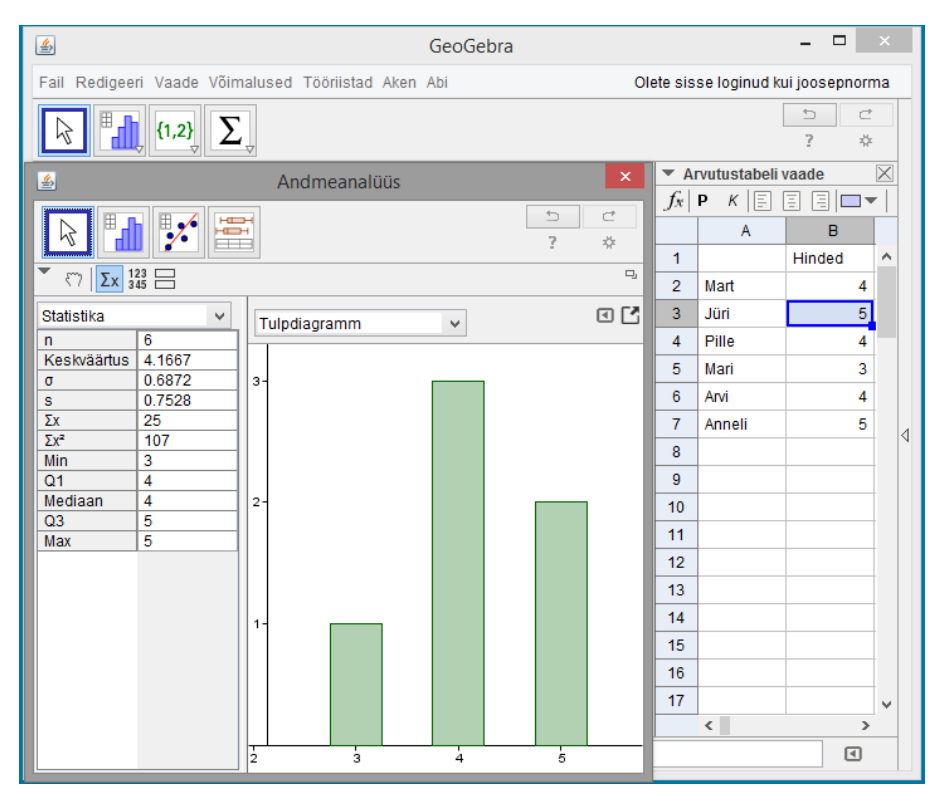

*Pilt 9. GeoGebra. Andmeanalüüs GeoGebras. Autori kuvatõmmis*

**Wiris –** veebipõhine arvutialgebrasüsteem, mille võimaluste seas on esindatud trigonomeetria, matemaatiline analüüs, maatriksid, kombinatoorika ja geomeetria. Tunnis saab Wirist kasutada õpitava näitlikustamiseks ning keerulisemate ülesannete lahenduste kontrollimiseks, näiteks võrrandisüsteemide lahendamisel, avaldiste tegurdamisel või lihtsustamisel. Lisaks on programmis ka võimalused aritmeetilise ja geomeetrilise jada tuvastamiseks, mõõtühikute teisendamiseks ja statistiliste funktsioonide rakendamiseks. Wirise kodulehel on põhjalikud juhendid iga valdkonna kohta, mis programmis esindatud on [20]. Tarkvara on arendatud Kataloonia tarkvarafirma *Maths for More* poolt.

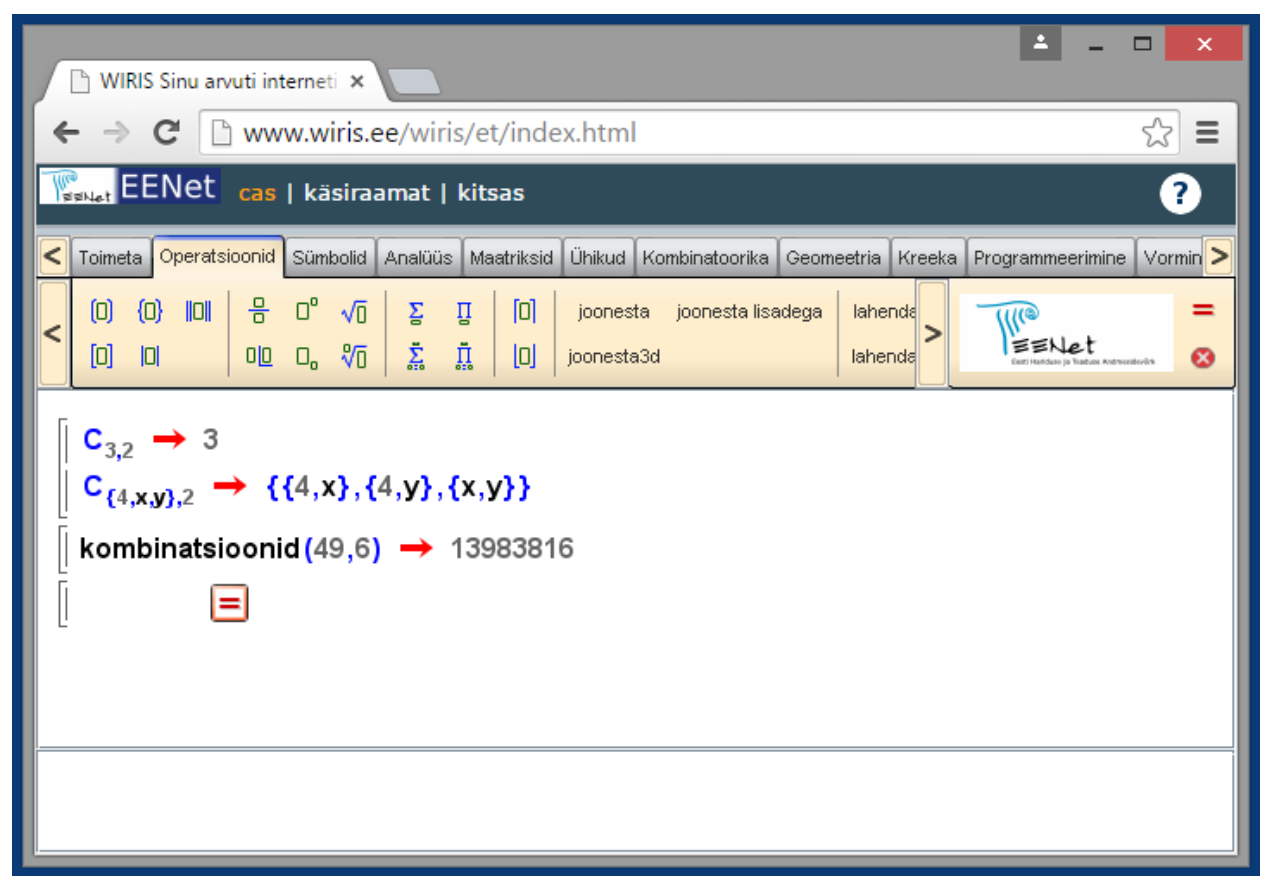

*Pilt 10. Wiris. Näited kombinatoorikast. Autori kuvatõmmis*

**Poly** - *Pedagoguery Software Inc* poolt loodud programm, mille tõlkisid eesti keelde Tõnu Tõnso, Ülo Kaasik ja Reelika Rebae. Programm võimaldab õpilastel hulktahukaid igast küljest uurida ning ka nende pinnalaotust vaadata. Programmi abil visualiseeritavate levinud hulktahukate seas on näiteks kuup, tetraeeder, prismad ja püramiidid. Tarkvara ning lisainfo asub *Pedagoguery Software*'i veebilehel. [16]

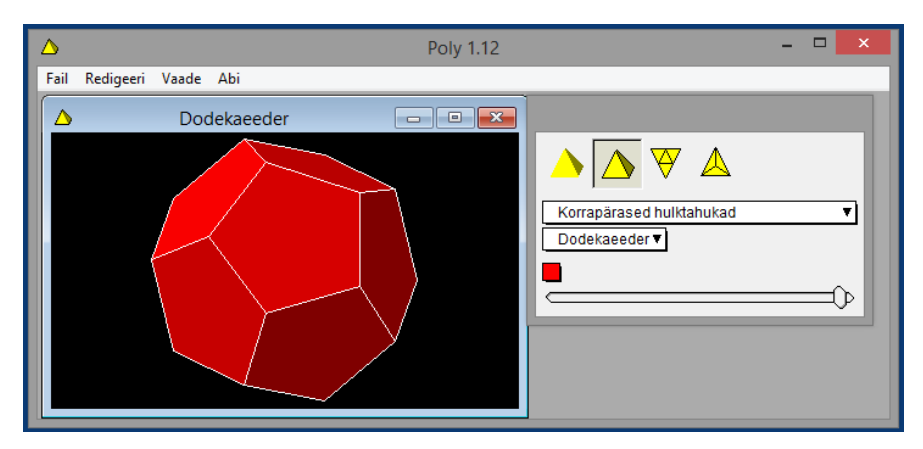

*Pilt 11. Poly. Dodekaeedri visualiseering. Autori kuvatõmmis*

**WolframAlpha –** tegemist on arvutusvõimekusega vastusemootoriga, mida saab kasutada näiteks matemaatilise analüüsi, kombinatoorika-, statistika- või algebraülesannete lahendamisel. Programm suudab näidata ja selgitada ülesannete lahendusi sammude kaupa. Eestis on selle põhjal käivitatud statistika- ning tõenäosusteooria õpetamise pilootprojekt, mille käigus töötatakse välja ka interaktiivsed tunnimaterjalid. Tartu Ülikoolist juhib projekti informaatika doktorant Kristjan Korjus. [21]

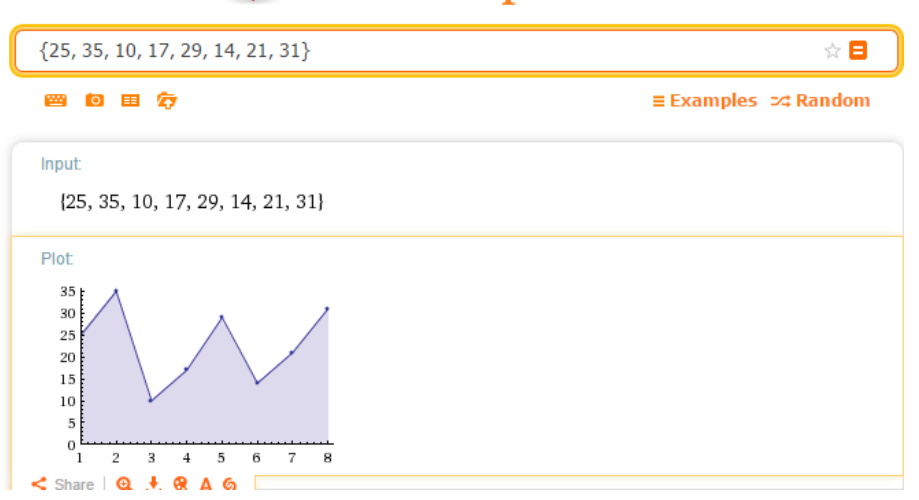

## **WolframAlpha** & Remputational.

*Pilt 12. Wolfram Alpha. Andmehulga visualiseering. Autori kuvatõmmis.*

**StudyWorks** - programmipakett reaal- ja loodusainete õpetamiseks. StudyWorks Eesti leheküljestikul leidub töölehti mitmesuguste teemade kohta (sh geomeetria, jada, trigonomeetria), aga mitte programm ise [22]. On võimalik, et vanu StudyWorksi töölehti saab avada tasulise matemaatikatarkvaraga Mathcad, sest mõlemat on arendanud Ameerika ettevõte Mathsoft.

Kokku õnnestus leida 13 töötavat programmi, mida matemaatika õpetamisel kasutada. Üldistades võib need jaotada viieks erinevaks grupiks: drillimisprogrammid (Pranglimine, Peastarvutamine, Keksutabel), graafikute joonistamise programmid (GrafEq, Graphic, Funktion), illustreerivad programmid (Tess, Poly), universaalsed matemaatikasüsteemid (Wiris, GeoGebra, WolframAlpha) ning mitmeetapilist lahendamist võimaldav õpitarkvara (T-algebra, GeoLog-Win). Kõige suuremat lisandväärtust tavalisele õppetööle paistavad pakkuvat just kahes viimases grupis olevad programmid. Lahendamisprogrammid annavad õppijale vahetut ja selgitavat tagasisidet, suured matemaatikasüsteemid õpetavad olemasolevat arvutusvõimsust kasutama.

## <span id="page-14-0"></span>**1.2 Õppekavade kaetus õpitarkvaraga**

Matemaatika ainekava õppe- ja kasvatuseesmärkide hulgas on teiste seas ka eesmärk, et 3. klassi lõpetaja kasutab digitaalseid õppematerjale [23]. Sarnased eesmärgid on ka kõrgemate kooliastmete eesmärkide seas. Et see võimalik oleks, peavad õpetajad teadma, milliste valdkondade ja ülesandetüüpide jaoks digitaalset õppevara leidub. Sellealast teavet on kogutud matemaatikasõprade wikilehele MottWiki [7]. Wikilehe põhirõhk on käesoleva bakalaureusetöö ulatusest sügavam, viidatakse teemadega vastavuses olevatele konkreetsetele töölehtedele ja ülesannetele. Seetõttu puudub seal üldine ülevaade sellest, milliseid programme olemas on ning milliste valdkondade jaoks need puuduvad. Siiski oli võimalik sealsete töölehtede põhjal osaliselt ainekavaga ühildumist võrrelda. Järgnevalt on toodud antud bakalaureusetöö raames valminud neli tabelit, kuhu on lisaks MottWikist kogutud infole lisatud eelmisest alapeatükist saadud teadmised. Tabelites on vastavusse seatud erinevate õppeastmete matemaatikavaldkonnad ning eksisteerivad programmid. Nende tabelite põhjal on võimalik teha järeldusi, missuguste teemade jaoks võiks uusi programme arendada või tõlkida.

Esimeses tabelis on toodud I kooliastme ainekava valdkonnad, saavutatavad õpitulemused ja neile vastavad programmid. Valdkonnad ja õpitulemused on võetud põhikooli õppekava matemaatika ainevaldkonnast [23]. Valitud on sellised õpitulemused, millele on ülaltoodud programmide seas vaste olemas või mida oleks võimalik ja mõistlik tehnoloogiliste vahenditega harjutada.

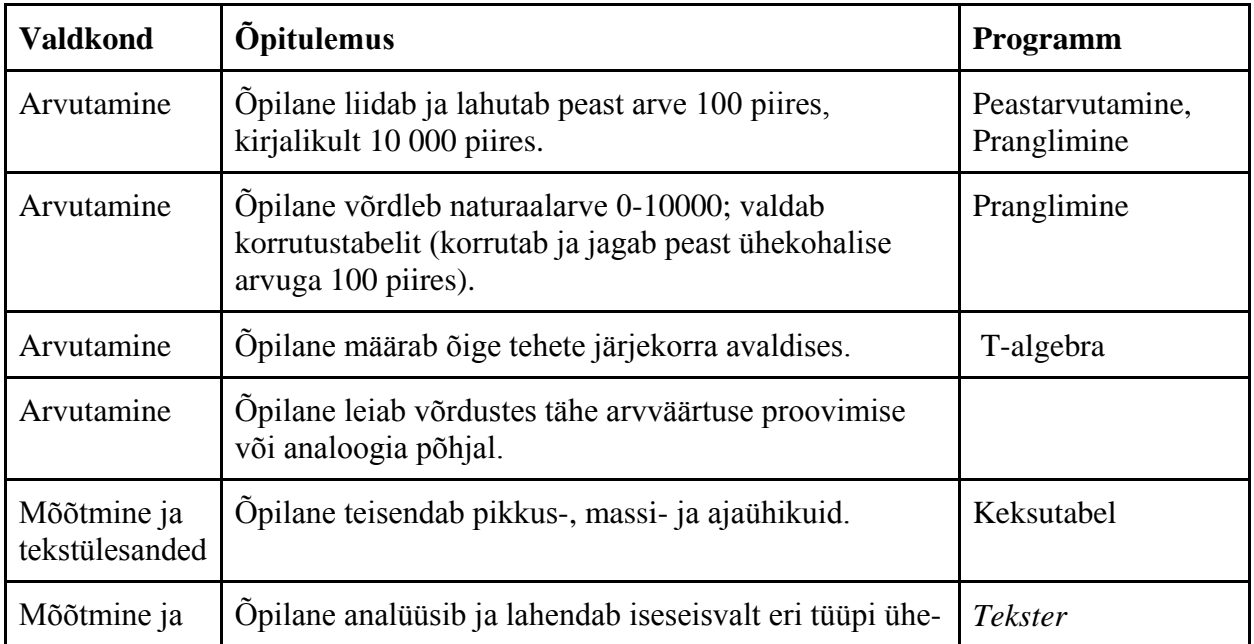

| tekstülesanded                | ja kahetehtelisi tekstülesandeid ning hindab õpetaja<br>abiga ülesande lahendamisel saadud tulemuse<br>reaalsust.                                                                                 |                |
|-------------------------------|----------------------------------------------------------------------------------------------------|----------------|
| Mõõtmine ja<br>tekstülesanded | Liidab ja lahutab nimega arvudega.                                                                                                    |                |
| Mõõtmine ja<br>tekstülesanded | Opilane selgitab murdude $\frac{1}{2}$ , 1/3, 1/4 ja 1/5 tähendust,<br>leiab nende murdude põhjal osa arvust.                                                                                     |                |
| Geomeetrilise<br>d kujundid   | Öpilane eristab lihtsamaid geomeetrilisi kujundeid;<br>joonestab ristküliku ja ruudu, võrdkülgse kolmnurga<br>ning ringjoone; mõõdab hulknurkade külgede pikkused<br>ja arvutab nende ümbermõõdu. | GeoGebra, Poly |

*Tabel 1. I kooliastme õpitulemused ja vastav tarkvara.*

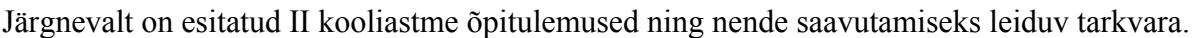

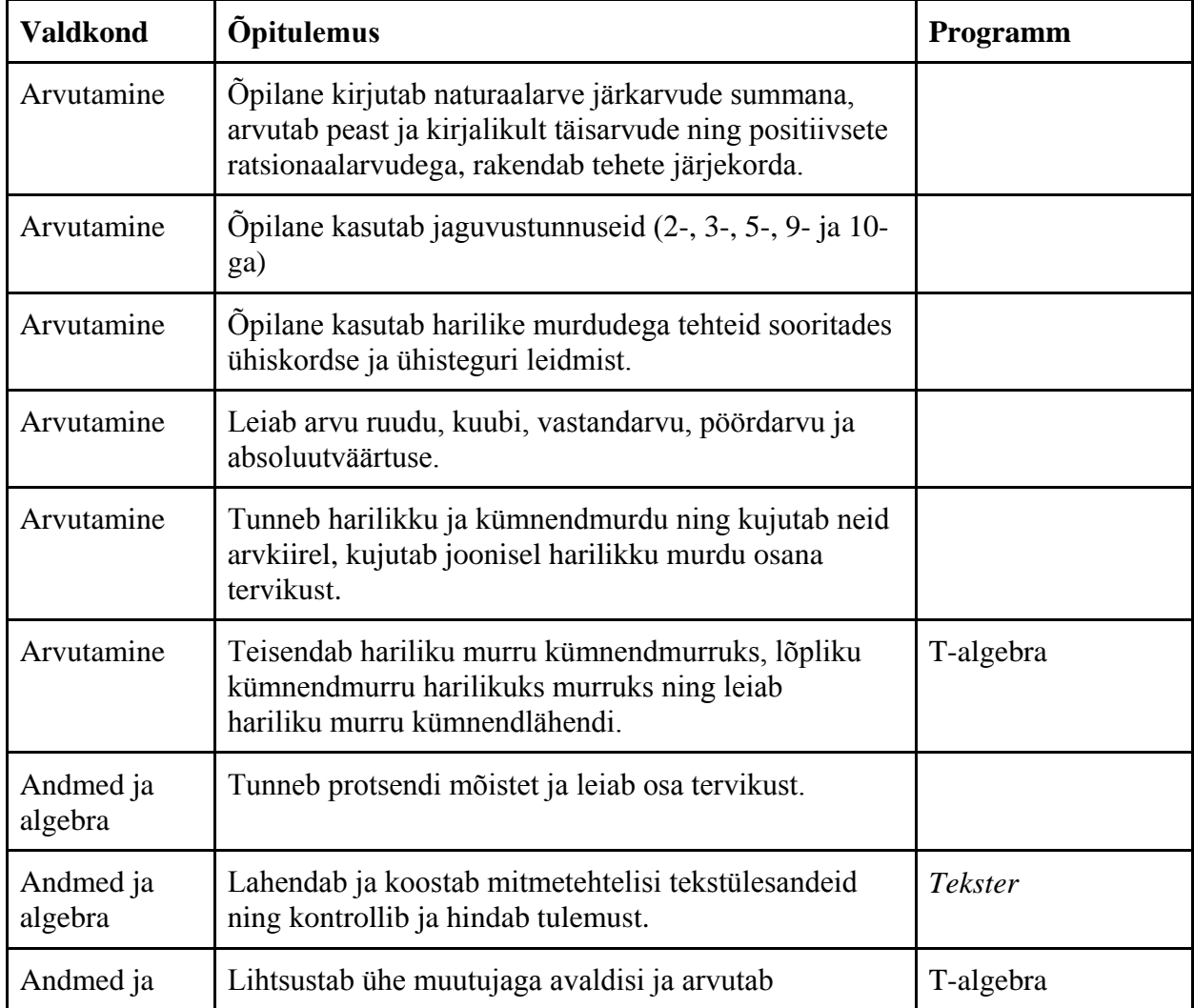

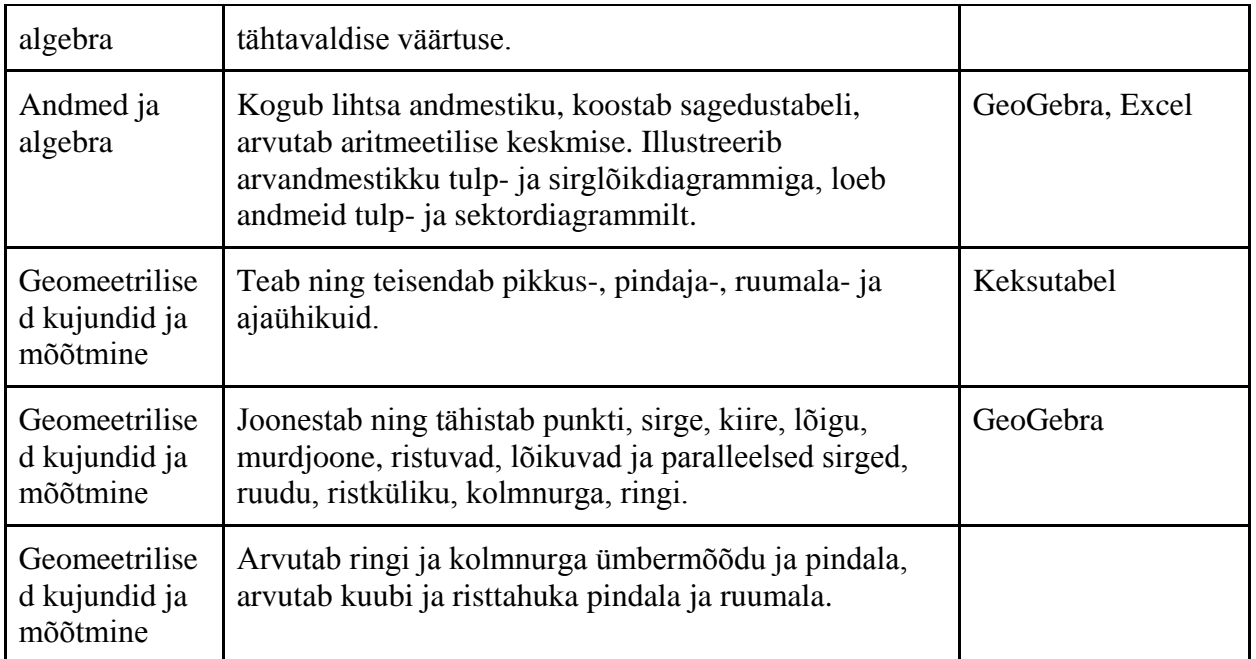

*Tabel 2. II kooliastme õpitulemused ja vastav tarkvara.*

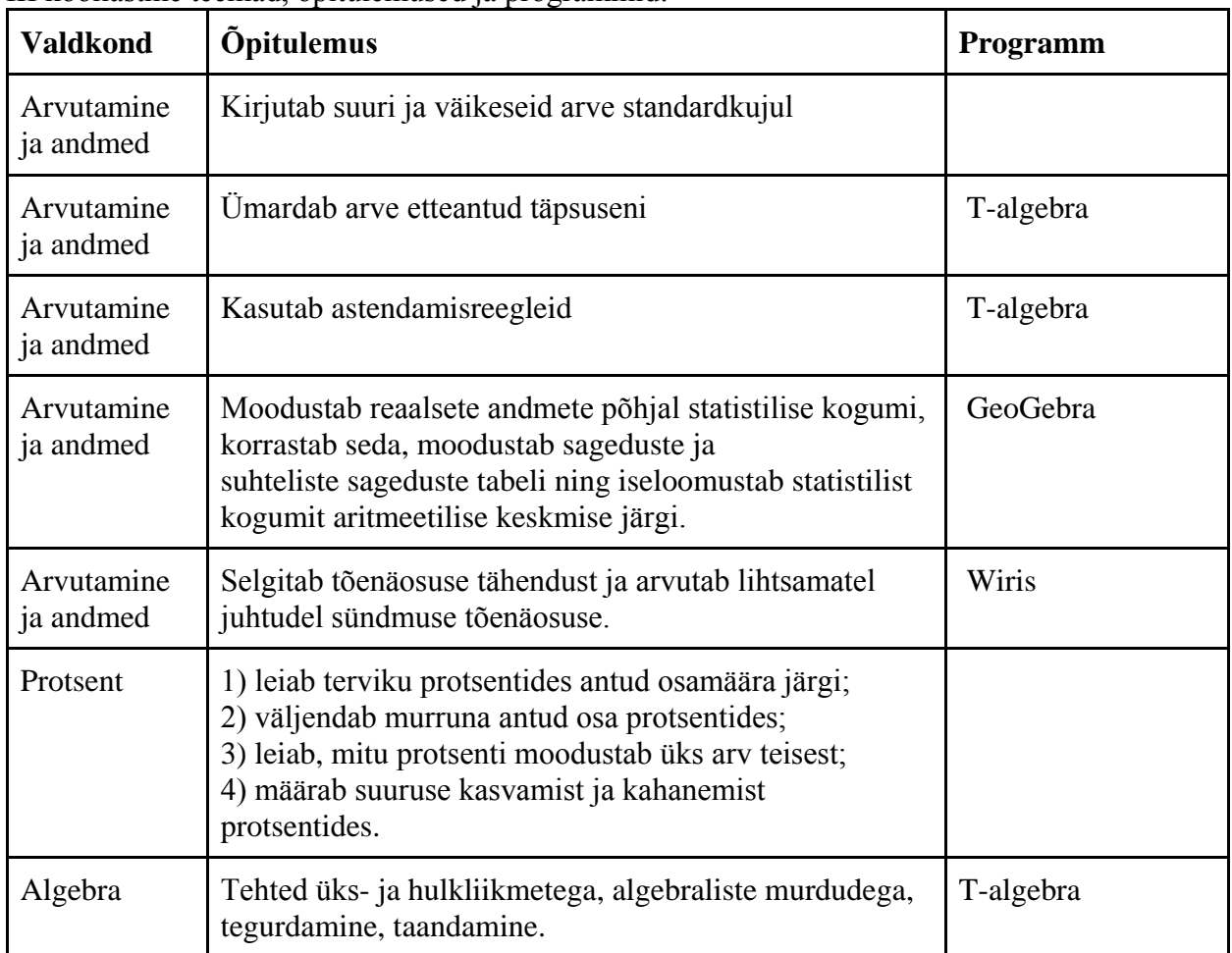

III kooliastme teemad, õpitulemused ja programmid:

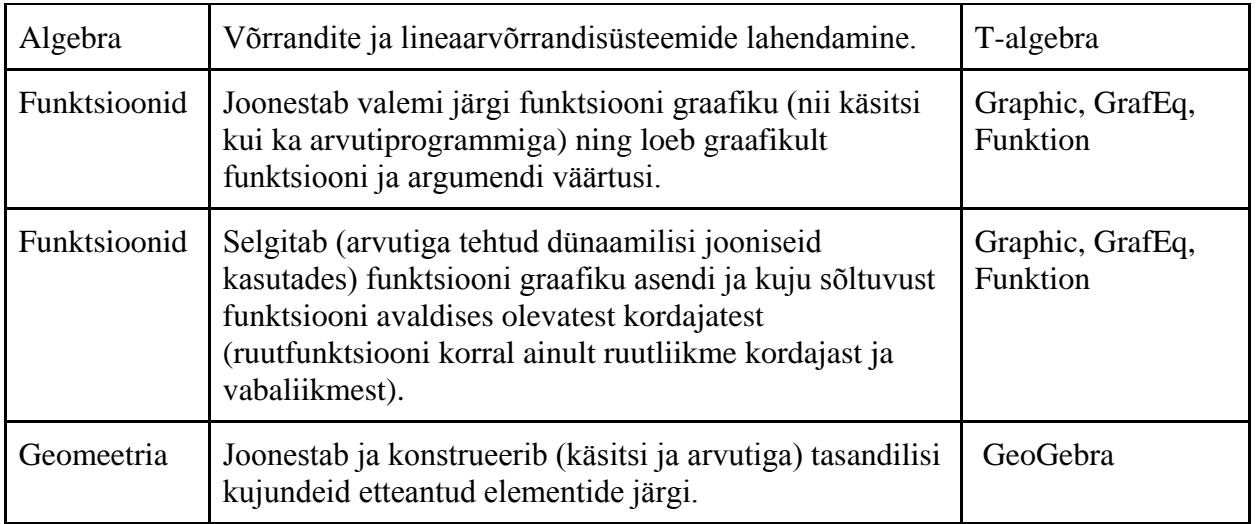

*Tabel 3. III kooliastme õpitulemused ja vastav tarkvara.*

Gümnaasiumi laia matemaatika õppeaine kohustuslikud kursused ja võimalikud programmid:

| <b>Kursus</b>                                                          | Programm                         |  |  |
|------------------------------------------------------------------------|----------------------------------|--|--|
| Avaldised ja arvuhulgad                                                | Wiris                            |  |  |
| Võrrandid ja võrrandisüsteemid                                         | Wiris                            |  |  |
| Võrratused. Trigonomeetria I                                           |                                  |  |  |
| Trigonomeetria II                                                      |                                  |  |  |
| Vektor tasandil. Joone võrrand                                         | GeoGebra                         |  |  |
| Tõenäosus, statistika                                                  | Wiris, GeoGebra, WolframAlpha    |  |  |
| Funktsioonid. Arvjadad                                                 | Graphic, GrafEq, Funktion        |  |  |
| Eksponent- ja logaritmfunktsioon                                       | Graphic, GrafEq, Funktion        |  |  |
| Trigonomeetrilised funktsioonid.<br>Funktsiooni piirväärtus ja tuletis | Wiris, Graphic, GrafEq, Funktion |  |  |
| Tuletise rakendused                                                    | WolframAlpha                     |  |  |
| Integraal. Planimeetria                                                | GeoLog-Win, Wiris                |  |  |
| Sirge ja tasand ruumis                                                 |                                  |  |  |
| Stereomeetria                                                          | Poly                             |  |  |

*Tabel 4. IV kooliastme kursused ja vastav tarkvara.*

Ülaltoodud tabeleid analüüsides selgub, et olemasolevad õpiprogrammid ühtivad mitme valdkonna õpitulemustega. Seega pole õpitarkvara kasutamise juurutamine kinni selle taga, et sobivaid programme ei leidu. Samas on ka katmata teemasid, mida saaks olemasolevaid programme täiendades, programmide kõrvale uut õppematerjali luues või programme tõlkides lisada. Näiteks naturaalarvude esitamine järkarvude summana, arvu standardkuju, jaguvustunnused ning ühiskordse ja ühisteguri leidmine on teemad, mida saaks harjutada vastavate drilliprogrammidega.

Tabelist saab kinnituse ka see, et tekstülesannete lahendamise oskus on õppekavas omal kohal ning alternatiivsete programmide puudumise tõttu tasub Teksterit kindlasti arendada. Tekstülesannetena saab lahendada ka protsentülesandeid, mille jaoks samuti praegu vastavat õpiprogrammi ei ole.

#### <span id="page-19-0"></span>**2. Programmi kirjeldus**

Tekster on õpitarkvara, mis võimaldab koostada ja lahendada tekstülesandeid. Tarkvara koosneb kahest programmist: õpilaseprogramm ülesannete lahendamiseks ja õpetajaprogramm ülesannete koostamiseks ning õpilaste lahenduskäikude vaatamiseks. Lahendamisprogrammiga saab spetsiaalse süntaksiga ülesandefaile avada ja tekstülesandeid ühetehteliste sammudega lahendada. Koostamisprogramm võimaldab lahendamisprogrammis kasutatavaid ülseandefaile lihtsalt ja veaohtu minimeerides koostada ja muuta. Tekster kasutab avaldiste samaväärsuse kontrollimiseks arvutialgebrasüsteemi Maxima, mille mitte vanem versioon kui 5.16 peab asuma kasutaja kõvakettal kataloogis *Program Files*.

Esimeses alapeatükis on kirjeldatud, kuidas Teksteriga ülesandeid koostada. Teises alapeatükis tutvustatakse, milline näeb välja lahendamisprotsess. Alapeatükis 2.3 tuuakse välja, kuidas õpetaja saab koostamisprogrammi lahenduskäikude kontrollimisel kasutada.

#### <span id="page-19-1"></span>**2.1 Koostamisprogrammiga ülesannete loomine**

Teksteriga tekstülesannete lahendamiseks on tarvis spetsiaalset ülesannet sisaldavat faili. Käesolevas peatükis kirjeldatakse järgneva näiteülesande abiga, kuidas koostamisprogrammiga ülesandefaili loomine käib.

```
Esimeses klassis on 15 poissi ja 13 tüdrukut.
Teises klassis on 15 poissi ja 16 tüdrukut.
Iga poiss ostis 3 pirukat ja iga tüdruk 2 pirukat.
Mitu pirukat ostsid kahe klassi õpilased kokku?
```
Ülesandefaili koostamiseks tuleb avada programm *TeksterOp.jar,* mille avamisel ilmub dialoogiaken, mis küsib kasutajalt, millise tegevusega soovitakse alustada. Vajutades nupule *Lahenduste kontrollimine*, avaneb õpetajaliides režiimis, kus saab õpilaste lahenduskäike kontrollida ning tehtud vigu veatüüpide järgi vaadata. Uue ülesande koostamiseks või olemasolevate muutmiseks tuleb valida *Ülesande koostamine*. Hiljem on võimalik režiimi vahetada.

Pärast valiku tegemist avaneb ülesande koostamise aken, mis koosneb kolmest suuremast horisontaalsest komponendist: ülesande teksti sisestamise osa, küsimuste moodustamise

maatriksid ning küsimuste ja neile vastavate avaldiste tabel, mis ilmub ekraanile pärast küsimuste moodustamist.

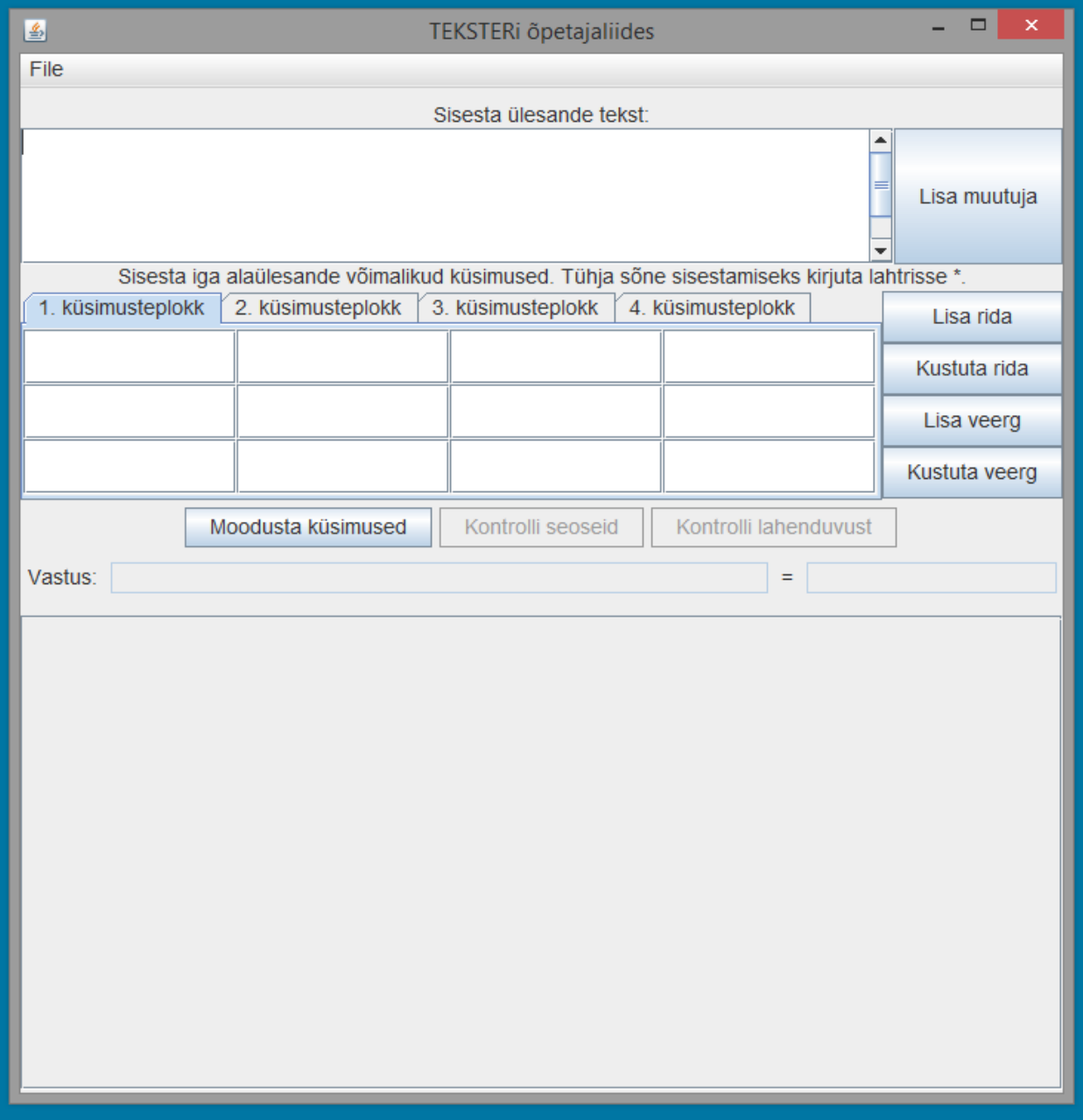

*Pilt 13. Ülesande koostamise aken programmi avamisel. Alumine komponent ilmub nähtavale pärast nupu Moodusta küsimused vajutamist.* 

Ülesande teksti saab kirjutada või kopeerida ülemisele tekstialale. Tekstis sisalduvad arvväärtused tuleb esitada muutujatena kujul: #<muutuja nimi>=<muutuja arvväärtus>. Muutujaid on võimalik sisestada käsitsi, aga vigade vältimiseks ning lõigust juhuslikult genereeritavate muutujate lisamiseks tuleb vajutada nupule *Lisa muutuja*. Seejärel avaneb dialoogiaken, kus on võimalik valida, kas tahetakse täisarvulist või kümnendarvulist väärtust. Samuti on võimalik valida, kas väärtus on fikseeritud või genereeritakse see igal lahendamiskorral valitud lõigust. Kinnitamisel sisestatakse vastav muutuja ülesande teksti ning vahemiku korral salvestatakse lõigu otspunktid programmi taustaandmetesse. Sisestatud muutuja lisatakse kohta, kus kursor viimati oli või vaikeseadena ülesande teksti lõppu. Järgmisel pildil on kujutatud olukord, kus kasutaja sisestab muutujat sõnade "tüdruk" ja "pirukat" vahele.

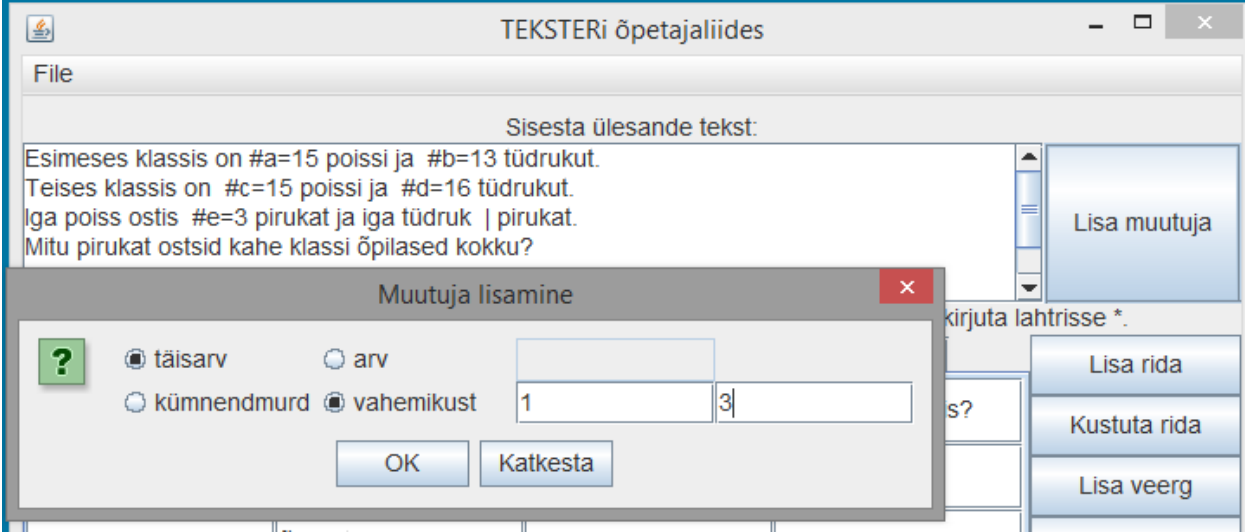

*Pilt 14. Muutuja lisamise aken. Lisatakse täisarvuline muutuja lõigust [1,3].*

Kui tekst ja muutujad on sisestatud, saab asuda ülesande lahendamiseks vajalike küsimuste koostamiseni. Selleks on programmis neli tabelit, millest igaüks moodustab omaette küsimusteploki. Küsimusteplokk kujutab endast maatriksit, mille igast veerust valitakse küsimuse koostamise jaoks üks fraas. Programm võimaldab koostada kuni kuuest veerust koosnevaid tabeleid.

| Sisesta iga alaülesande võimalikud küsimused. Tühja sõne sisestamiseks kirjuta lahtrisse *. |            |                       |               |  |
|---------------------------------------------------------------------------------------------|------------|-----------------------|---------------|--|
| 2. küsimusteplokk<br>1. küsimusteplokk                                                      | Lisa rida  |                       |               |  |
| lMitu                                                                                       | poissi     | lon esimeses klassis? | Kustuta rida  |  |
|                                                                                             | lltüdrukut | lon teises klassis    | Lisa veerg    |  |
|                                                                                             | õpilast    |                       | Kustuta veerg |  |
| Moodusta küsimused<br>Kontrolli seoseid<br>Kontrolli lahenduvust                            |            |                       |               |  |

*Pilt 15. Küsimuste koostamise maatriks.*

Näitena toodud pildil (pilt 16) olevast maatriksist moodustatakse kuus küsimust:

- 1. Mitu poissi on esimeses klassis?
- 2. Mitu poissi on teises klassis?
- 3. Mitu tüdrukut on esimeses klassis?
- 4. Mitu tüdrukut on teises klassis?
- 5. Mitu õpilast on esimeses klassis?
- 6. Mitu õpilast on teises klassis?

Kui kasutaja on maatriksi soovitud kujul täitnud, tuleb vajutada nupule *Moodusta küsimused*, pärast mida moodustab programm eelnevalt kirjeldatud viisil küsimused. Seejärel peab koostaja tekkinud küsimustele vastavusse seadma ülesande tekstis sisalduvatest muutujatest koosnevad avaldised.

Vastavusse seatud avaldisi kasutatakse ülesande lahendamise kontrollimisel. Õpilane peab lahendusprotsessi käigus valima, millisele küsimusele tahab järgmisena vastust leida ning sisestama vastuse leidmiseks vajaliku tehte. Programm kontrollib sisestatud tehte samaväärsust koostaja sisestatud avaldisega. Seeläbi on tagatud ka see, et kui õpilane jõuab lahenduseni teistsuguses järjekorras, ei loeta tulemust valeks.

Sisestatud avaldised peavad vastama kindlale süntaksile: muutuja tähiseks võib olla väike ladina täht, lubatud on neli binaarset põhitehet ( + , - , \* , : ) ning korrektselt avatud ja lõpetatud sulud. Näiteks kui tekstis oli esimeste klassi poiste arv väljendatud muutujaga #a=15 ja iga esimese klassi tüdrukute arv muutujaga #b=13, tuleb küsimus "Mitu õpilast on esimeses klassis?" seada vastavusse avaldisega a+b. Koostaja ei pea kõiki küsimusi avaldistega vastavusse seadma: näiteks juhtudel kui on moodustunud küsimus, millele algandmete põhjal vastata ei saa või mis on semantiliselt ebakorrektne. Pärast avaldiste sisestamist tuleb vajutada küsimuste kõrval olevale raadionupule, mis võimaldab ühe küsimuse ning sellega vastavuses oleva avaldise lõppvastuseks märkida.

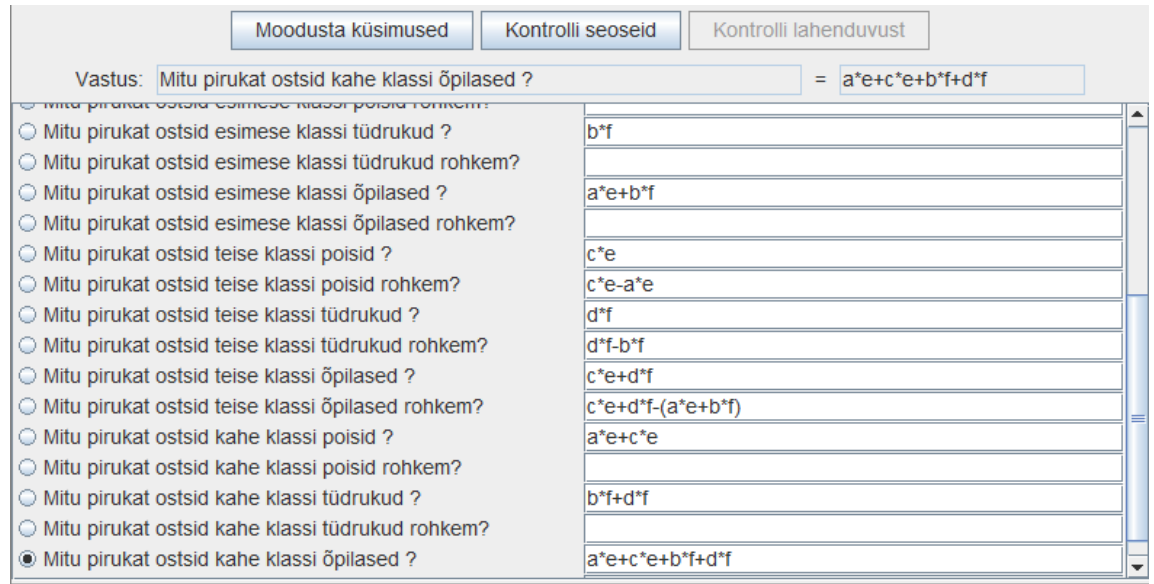

*Pilt 16. Moodustatud küsimuste ühendamine avaldistega.* 

Pärast lõppvastuse valimist tuleb kontrollida, kas sisestatud avaldised on süntaktiliselt korrektsed. Seda saab teha, vajutades nupule *Kontrolli seoseid*, pärast mida kontrollib programm, et sisestatud avaldised vastaksid nõutud süntaksile. Nupuvajutusega esile tulnud aknas antakse vigaste avaldiste kohal sellest märku.

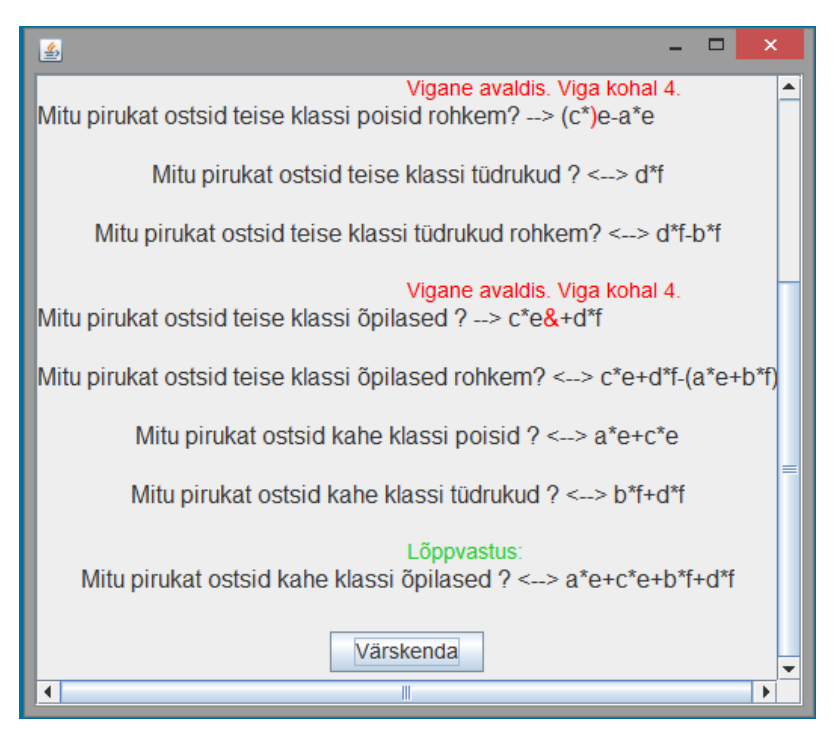

*Pilt 17. Seoste süntaktiline kontroll.*

Kui kasutaja on kõik avaldised korrektselt sisestanud, muutub aktiivseks nupp *Kontrolli lahenduvust*, millele vajutamine kontrollib, kas sisestatud avaldiste väärtusi arvutades on esialgsetest muutujatest võimalik ühetehteliste sammudega lõppvastuseni jõuda – st. kas ülesannet on võimalik antud kujul Teksteriga lahendada. Positiivse tulemuse korral näitab programm, mis tehteid tehes ning millises järjekorras lahendades jõuab kasutaja lahenduseni.

| அ | ×<br>Lahenduskäik                                                          |  |  |  |  |  |
|---|----------------------------------------------------------------------------|--|--|--|--|--|
|   | Lahendus leitud! Lahenduskäik:                                             |  |  |  |  |  |
|   | 1. Mitu pirukat ostsid teise klassi tüdrukud ? = $(d*f)$                   |  |  |  |  |  |
|   | 2. Mitu pirukat ostsid esimese klassi tüdrukud ? = (b*f)                   |  |  |  |  |  |
|   | 3. Mitu pirukat ostsid kahe klassi tüdrukud ? = $((b*f)+(d*f))$            |  |  |  |  |  |
|   | 4. Mitu poissi on kahes klassis kokku? = $(a+c)$                           |  |  |  |  |  |
|   | 5. Mitu pirukat ostsid kahe klassi poisid ? = $((a+c)^*e)$                 |  |  |  |  |  |
|   | 6. Mitu pirukat ostsid kahe klassi õpilased ? = $(((a+c)*e)+(b*f)+(d*f)))$ |  |  |  |  |  |

*Pilt 18. Lahenduskäigu kuvamine pärast lahenduvuse kontrollimist.*

Pärast lahenduskäigu leidumise kinnitust võib kasutaja ülesande salvestada, valides ülemisest servast menüüst: *File -> Salvesta ülesanne*. Seda tehes kirjutatakse valitud asukohta tekstifail, mis sisaldab koostatud ülesande andmeid ning mida saab Teksteri õpilaseprogrammiga avada ja lahendada. Samast menüüst saab ka olemasolevaid ülesandeid muutmiseks ja täiustamiseks avada ning õpetajaliidese režiimi vahetada.

| 画                                                         | TEKSTERi õpetajaliides              |  |  |  |  |
|-----------------------------------------------------------|-------------------------------------|--|--|--|--|
| <b>File</b>                                               |                                     |  |  |  |  |
| Ava ülesanne                                              | Sisesta ülesande tekst:             |  |  |  |  |
| Salvesta ülesanne                                         | si ja mingi arv tüdrukuid.          |  |  |  |  |
| Vaheta tegevust                                           | birukat ja iga tüdruk #c=2 pirukat. |  |  |  |  |
| KOKKU OSteti #d=65 pirukat. Mitu pirukat ostsid tüdrukud? |                                     |  |  |  |  |

*Pilt 19. Lahendusfaili salvestamine.*

Tekstifail algab reaga -=TEKSTER2=-, et koostamis- ja lahendamisprogrammid ülesandefaili tuvastada saaksid. Kui muutujaid lisades sisestati vahemik, on teiseks reaks !SEADED=, millele järgnevatel ridadel on andmed vahemikust genereeritavate muutujate kohta. Andmed antakse kujul #<muutuja nimi>:<minimaalne väärtus>:<maksimaalne väärtus>:<0 | 1>. Viimane väärtus määratakse vastavalt sellele, kas tegemist on täisarvulise muutujaga või kümnendmurruga. Sellele järgneb rida !TEKST= ning read ülesande tekstiga. Märksõna !VEERUD= märgib küsimustemaatriksi kirjeldamise algust. Ühel real on kõik maatriksi ühes veerus olevad väärtused, mis on failis üksteisest &-märgiga eraldatud. Küsimuste moodustamise elementide lõppemist tähistab rida !VASTAVUSED=, pärast mida on kirjas moodustatud küsimustega vastavusse seatud avaldised kujul avaldis=küsimus. Viimase osana on failis veel rida !VASTUS= ning sellele järgnev rida, mis tähistab ülesande lõppvastust esitavat avaldist.

Järgnevalt on välja toodud alapeatüki alguses püstitatud ülesande esitus Teksteriga ühilduvas formaadis tekstifailina. Kui faili koostamisel kasutatud põhimõtteid järgida, on võimalik ülesandeid ka käsitsi koostada.

```
-=TEKSTER2=-
!TEKST=
Esimeses klassis on #a=15 poissi ja #b=13 tüdrukut.
Teises klassis on #c=15 poissi ja #d=16 tüdrukut.
Iga poiss ostis #e=3 pirukat ja iga tüdruk #f=2 pirukat.
Mitu pirukat ostsid kahe klassi õpilased kokku?
!VEERUD=
Mitu 
poissi&tüdrukut&õpilast
on
esimeses klassis?&teises klassis?&kahes klassis kokku?
!VEERUD2=
Mitu pirukat ostsid
esimese klassi&teise klassi&kahe klassi
poisid&tüdrukud&õpilased
?&rohkem?
!VASTAVUSED=
a+c=Mitu poissi on kahes klassis kokku?
e+f=Mitu tüdrukut on kahes klassis kokku?
a*e=Mitu pirukat ostsid esimese klassi poisid ?
b*f=Mitu pirukat ostsid esimese klassi tüdrukud ?
a*e+b*f=Mitu pirukat ostsid esimese klassi õpilased ?
c*e=Mitu pirukat ostsid teise klassi poisid ?
c*e-a*e=Mitu pirukat ostsid teise klassi poisid rohkem?
d*f=Mitu pirukat ostsid teise klassi tüdrukud ?
d*f-b*f=Mitu pirukat ostsid teise klassi tüdrukud rohkem?
c*e+d*f=Mitu pirukat ostsid teise klassi õpilased ?
c*e+d*f-(a*e+b*f)=Mitu pirukat ostsid teise klassi õpilased rohkem?
a*e+c*e=Mitu pirukat ostsid kahe klassi poisid ?
b*f+d*f=Mitu pirukat ostsid kahe klassi tüdrukud ?
a*e+c*e+b*f+d*f=Mitu pirukat ostsid kahe klassi õpilased ?
!VASTUS=
a*e+c*e+b*f+d*f
```
#### <span id="page-26-0"></span>**2.2 Lahendamisprogrammi kasutamine**

Varemkoostatud ülesannete lahendamiseks tuleb avada programm *Tekster.jar*. Programm küsib avamisel lahendaja nime ning seejärel on võimalik ülesandeid lahendama asuda. Ülesande avamiseks tuleb programmiakna ülemisest vasakpoolsest menüüst valida *File* ja seejärel *Ava ülesanne*.

Korrektse ülesande korral loeb programm teksti, küsimused ja vastavused sisse, vastasel juhul kuvatakse ekraanile veateade.

Programmiakna ülemises osas on ülesande tekst, kus muutujate väärtused on esitatud lohistatavate nuppudena, millega on võimalik valitud küsimustele vastamiseks tehteid koostada. Ekraani keskel on küsimuste koostamise elemendid, mille vahel valides saab kasutaja järgmise lahendussammu koostada. Kui sobiv küsimus on valitud, tuleb klõpsata nupul *Kontrolli küsimust*, mis annab teada, kas küsimusele vastamiseks saab tehet moodustama hakata.

Küsimuse kontrollimisel on neli võimalikku tulemust:

- 1. koostaja ei ole moodustatud küsimusele avaldist vastavusse seadnud ning programmi jaoks ei ole moodustatud küsimus mõistlik;
- 2. moodustatud küsimusele on juba ülesande tekstis või eelneva lahenduskäigu jooksul vastus leitud;
- 3. moodustatud küsimusele ei ole võimalik ühe tehtega vastust leida;
- 4. kolme eelnevat probleemi ei esinenud ning kasutaja saab alustada järgmise lahendusetapiga.

Vigade esinemisel teavitab programm kasutajat vastavasisulise veateatega. Vajadusel võib kasutaja vajutada nupule *Vihje*, mis kuvab järgmise võimaliku küsimuse.

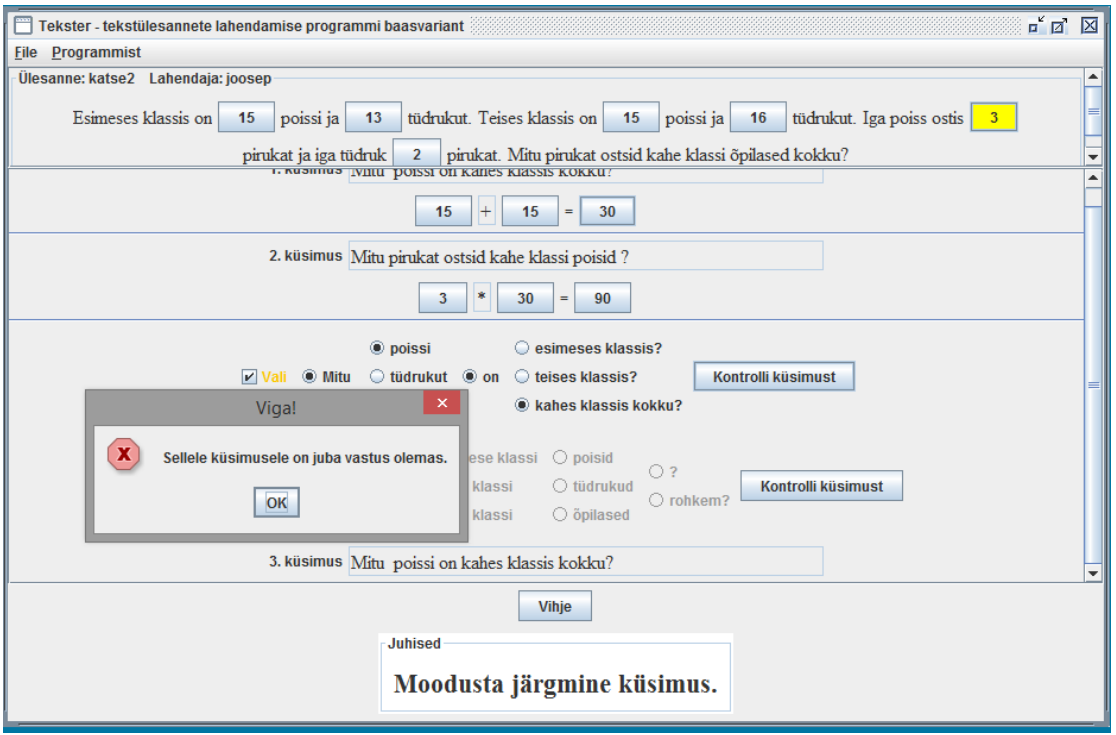

*Pilt 20. Küsimuse valimine ja kontrollimine.* 

Kui koostatud küsimus veateadet esile ei kutsu, on võimalik lahendussammu tehe moodustada. Tehte moodustamiseks tuleb nelja tehtemärgi seast nupuvajutusega sobiv valida. Mõlemale poole tehtemärki saab vasaku hiireklahviga ülesande tekstis sisalduvad või eelnevalt leitud arvud lohistada. Kui kasutaja on soovitud tehtemärgi ja väärtused valinud, peab vajutama nupul *Kontrolli avaldist*.

Sarnaselt küsimuse kontrollimisele, on ka avaldise kontrollimisel neli võimalikku tulemust:

- 1. valitud ei ole tehtemärki;
- 2. avaldisest on puudu üks või mõlemad väärtused;
- 3. moodustatud tehe ei vasta küsimusele;
- 4. avaldis on korrektne ning vastab moodustatud küsimusele.

Esimesel kolmel juhul kuvab programm vastava veateate, neljandal juhul juhib programm kasutaja tehte tulemuse arvutamise juurde.

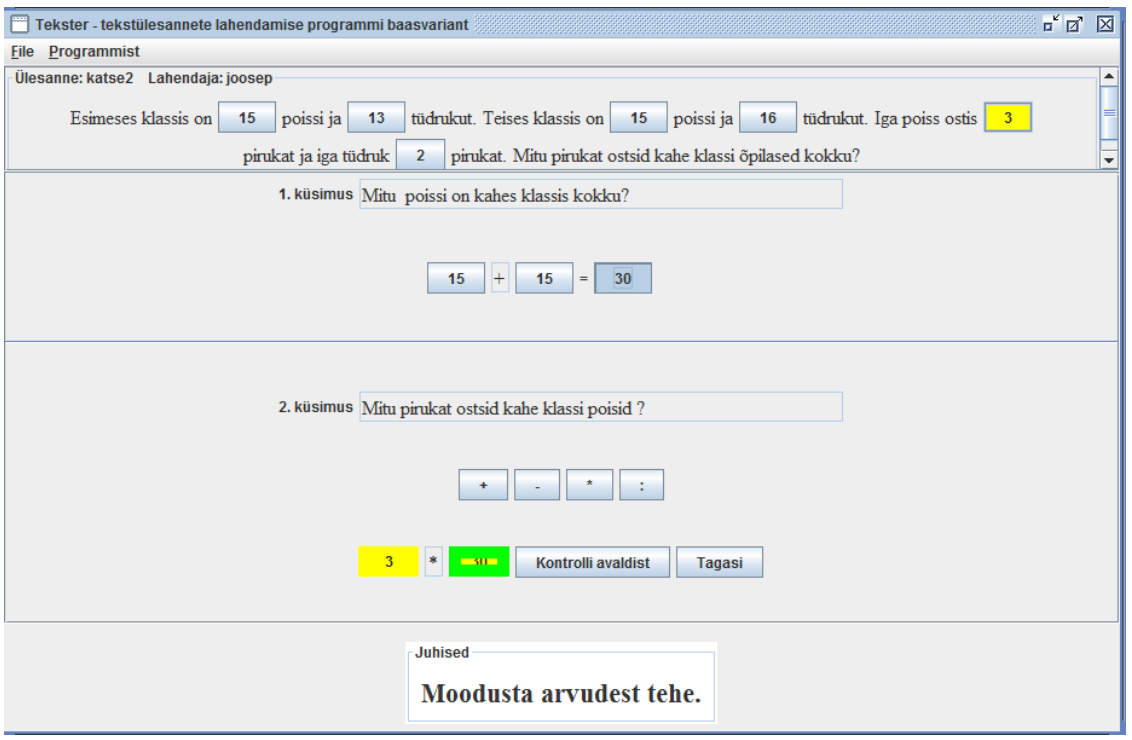

*Pilt 21. Tehte koostamine, kus kasutaja võtab ühe väärtuse algandmetest ning teise väärtuse eelmise tehtega leitud tulemusest.*

Tulemuse sisestamiseks peab kasutaja ainsasse tühja lahtrisse väärtuse kirjutama. Kui väärtus on sisestatud, peab lahendaja valima *Kontrolli vastust* ning korrektse väärtuse korral küsib programm, kas tegu oli lõppvastusega või tahab kasutaja järgmist küsimust moodustama hakata. Vale väärtuse korral annab programm veateate ning palun väärtuse uuesti sisestada. Lõppvastuse andmise korral saab lahendaja kustutada üleliigsed vaheküsimused, mille tulemust lõppvastuse leidmiseks vaja ei läinud. Seejärel saab alustada uue ülesande lahendamist.

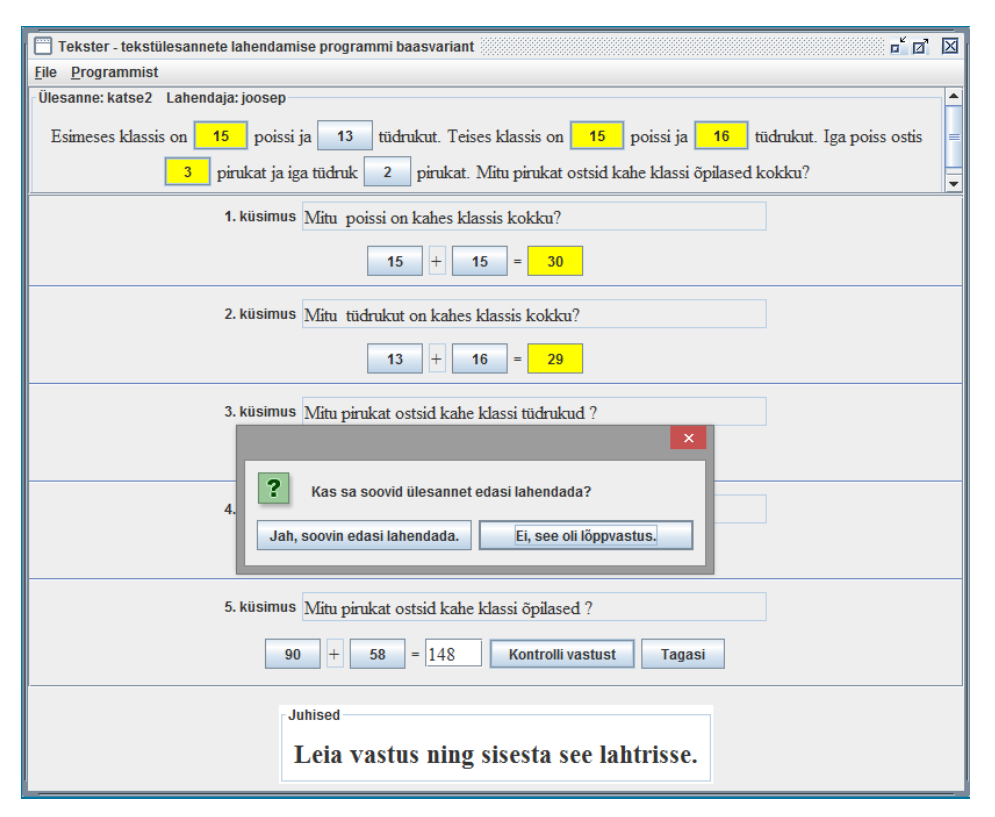

*Pilt 22. Vastuse arvutamine ja lõppvastuse kinnitamine.*

### <span id="page-29-0"></span>**2.3 Koostamisprogrammiga lahenduskäikude vaatamine**

Lahendamisprogramm salvestab lahendusprotsessi vältel kasutaja tehtud valikud ning salvestab need eraldi tekstifaili, mille nimeks on <ülesande nimi>\_<lahendaja nimi>.txt. Tsiteerides 2014. aastal Teksterit täiendanud Katrin Valdsoni tööd, on lahenduskäiku sisaldava faili struktuur järgmine:

- 1. ülesande algust tähistab "=UUS", millele järgnevad lahendaja nimi, ülesande avamise kuupäev ja kellaaeg;
- 2. lahendusefaili nimi;
- 3. kasutaja tehtud lahenduskäik;
- 4. kui ülesanne on edukalt lahendatud, lisatakse rida, kus on kirjas "Suurepärane! Ülesanne lahendatud.", millele järgnevad vastuse andmise kuupäev ning kellaaeg;
- 5. ülesande lahendamisel tehtud vigade arv, mis on jaotatud nelja gruppi: küsimuse koostamise, arvutamise, tehte koostamise ning vastuse andmise vead. [3]

Programm eristab lahenduskäigu kontrollimisel nelja liiki vigu: küsimuste koostamise, avaldise koostamise, arvutamis- ja vastuse andmise vigu. Igat liiki viga saab tekkida vastavas lahendamisfaasis, kusjuures tekstifaili salvestatakse ka vea põhjus. Näiteks on küsimuste koostamise vea juures kirjas, millist küsimust lahendaja küsida tahtis ning õpetajal on võimalik vaadata, kas tegu oli juhuga, kus küsimusele oli juba vastus olemas või olukorraga, kus küsimusele ei oleks saanud ühe sammuga vastata.

Lisaks lahenduskäigule salvestab Tekster enda kodukataloogi ka faili vead.txt, kuhu kirjutatakse kõigi edukalt sooritatud lahenduste autor, ülesande nimi ning vigade arv.

Programmiga *TeksterOp.jar* saab mõlemat liiki tekstifaile avada, vajutades programmi esimeses dialoogiaknas nupule *Lahenduste kontrollimine*. Avanenud aknas on kaks valikud: *Ava lahendusfail* ja *Ava vigadefail*. Vigadefaili avamisel kuvatakse vigade arv tabelina, mis võimaldab andmeid veergude kaupa järjestada. Pärast faili avamist on võimalik lisada ka teisi. Sel juhul koondatakse kõigis failides sisalduv info üheks suureks tabeliks.

| 圖              |                               |                     | TEKSTERi õpetajaliides           |                                  | $\Box$<br>$\mathsf{x}$ |
|----------------|-------------------------------|---------------------|----------------------------------|----------------------------------|------------------------|
| File           |                               |                     |                                  |                                  |                        |
|                |                               |                     |                                  |                                  |                        |
|                | Ava lahendusfail              | Lisa lahendusfail   | Ava vigadefail                   | Lisa vigadefail                  |                        |
|                |                               |                     |                                  |                                  |                        |
|                |                               |                     |                                  |                                  |                        |
| Lahendaja ~    | Ülesanne                      | <b>Küsimuse</b>     | Avaldise                         | Arvutusvigu                      | Vastuse andmise        |
|                |                               | koostamise vigu     | koostamise vigu                  |                                  | vigu                   |
| joosep         | mandariin joosep 1            |                     | 1                                | $\overline{\mathbf{3}}$          | 1                      |
| joosep         | Ülesanne709 j                 | $\overline{0}$      | 1                                | 1                                | $\overline{0}$         |
| joosep         | mandariin joosep <sup>1</sup> |                     | ī                                | 3                                | ī                      |
| Joosep         | pirukad1klass J 5             |                     | $\overline{6}$                   | 1                                | $\overline{0}$         |
| Joosep         | pirukad1klass J 5             |                     | $\overline{6}$                   | 1                                | $\overline{0}$         |
| joosep test    | Tellised kymne                | l1                  | ī                                | $\overline{0}$                   | ī                      |
| juku           | Ülesanne737 i                 | ō                   | 1                                | 1                                | Ō                      |
| juku           | Ülesanne737                   | $\overline{0}$      | ī                                | ī                                | $\overline{0}$         |
| Jüri           | Peetrike k                    | $\overline{0}$      | $\overline{0}$                   | $\overline{0}$                   | $\overline{0}$         |
| kaarel         | proov k                       | 1<br>$\overline{0}$ | $\overline{0}$                   | $\overline{0}$                   | 1<br>$\overline{0}$    |
| Peeter         | Peetrike k<br>pirukad1klass k | O                   | $\overline{0}$<br>$\overline{0}$ | $\overline{0}$<br>$\overline{0}$ | 1                      |
| pille<br>proov | pirukad3klassi I              | 1                   | $\overline{0}$                   | 1                                | O                      |
| proovikasutaja | Ülesanne737 p                 | 110                 | $\overline{6}$                   | 4                                | 1                      |
| proovikasutaja | Ülesanne715 p                 | 11                  | $\overline{0}$                   | 4                                | ī                      |
| proovikasutaja | Ülesanne737 p                 | 10                  | $\overline{6}$                   | 4                                | 1                      |
| proovikasutaja | Ülesanne715 p                 | 11                  | $\overline{0}$                   | 4                                | ī                      |
| Taavi          | Peetrike k                    | $\overline{0}$      | ō                                | $\overline{0}$                   | $\overline{0}$         |
| test           | Ülesanne 228                  | o                   | ō                                | $\overline{0}$                   | $\overline{0}$         |
|                |                               |                     |                                  |                                  |                        |
|                |                               |                     |                                  |                                  |                        |
|                |                               |                     |                                  |                                  |                        |
|                |                               |                     |                                  |                                  |                        |
|                |                               |                     |                                  |                                  |                        |
|                |                               |                     |                                  |                                  |                        |
|                |                               |                     |                                  |                                  |                        |
|                |                               |                     |                                  |                                  |                        |
|                |                               |                     |                                  |                                  |                        |
|                |                               |                     |                                  |                                  |                        |
|                |                               |                     |                                  |                                  |                        |
|                |                               |                     |                                  |                                  |                        |
|                |                               |                     |                                  |                                  |                        |
|                |                               |                     |                                  |                                  |                        |
|                |                               |                     |                                  |                                  |                        |

*Pilt 23. Lahendajate vigade esitus tabelina.* 

Kui kasutaja avab lahenduskäiku sisaldava tekstidokumendi, tuleb ekraanile lahenduskäik, mis sisaldab lahendaja ning ülesande nime ja lahendamiskuupäeva. Korrektsed sammud on esitatud rohelises kirjas, veakohad punases.

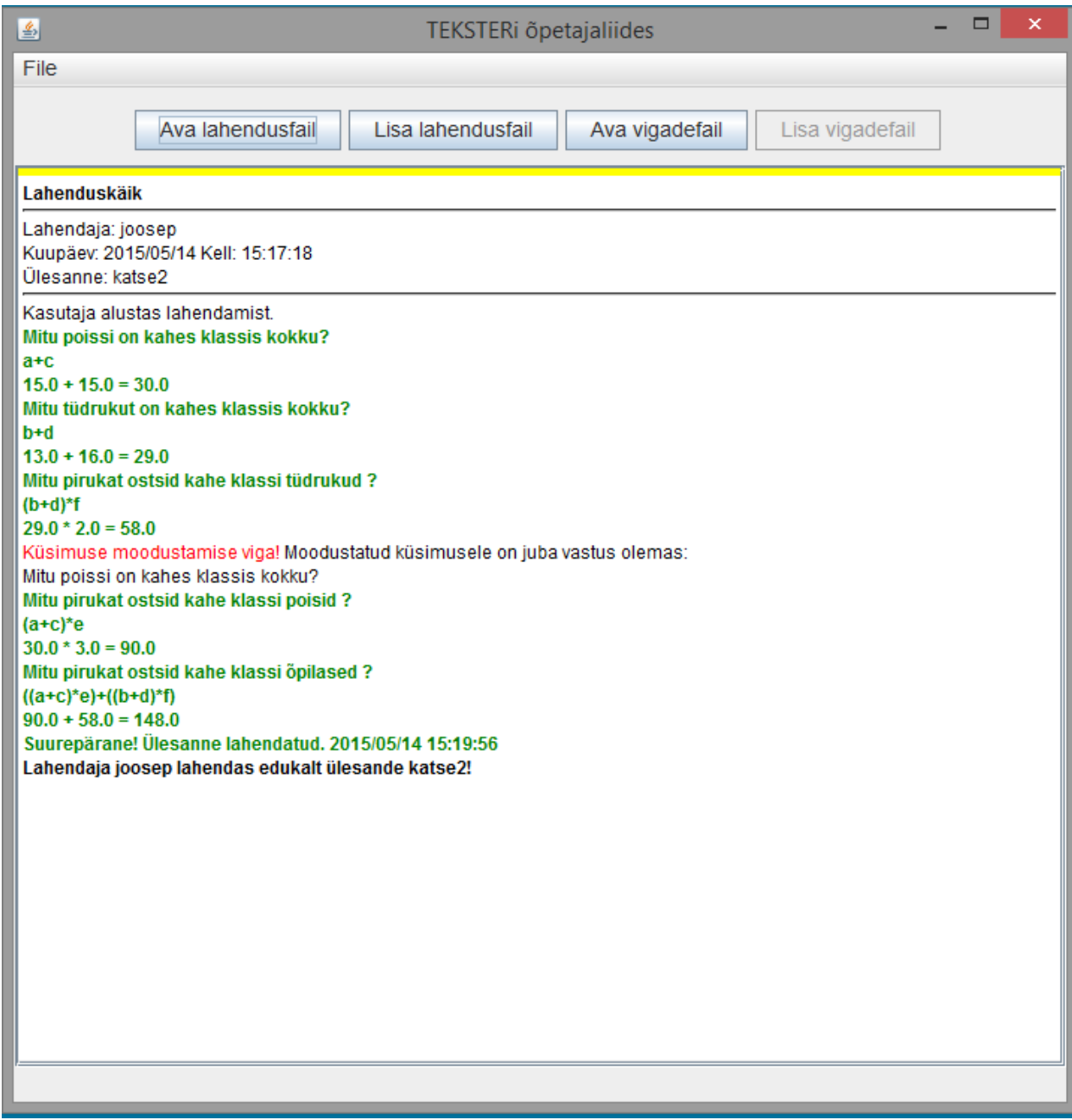

*Pilt 24. Lahenduskäigu vaatamine.*

#### <span id="page-32-0"></span>**3. Bakalaureusetöö käigus tehtud täiendused**

Bakalaureusetöö kolmandas peatükis antakse täpsem ülevaade tehtud muutustest: parandatud vigadest, lisatud võimalustest, kasutatavuse täiendamisest ja automaatlahendaja algoritmi jõudluse paranemisest. Enne käesoleva töö lisanduste kirjeldamist tutvustatakse alapeatükis 3.1 programmi varasema arendamise ajalugu. Teises alapeatükis kirjeldatakse programmi eelmises versioonis leidunud vigu ning nende vigade eemaldamist. Kolmandas osas on ülevaade uuesti programmeeritud koostamisülesande kasutajaliidesest ning võrdlus eelmise kasutajaliidese nõrkade kohtadega. Neljandas osas on uue automaatlahenduse leidmise algoritmi kirjeldus ning lahendusmeetodi täitmisaja võrdlus eelmise lahendajaga. Käesoleva töö raames lisati ka funktsionaalsus lahendamisprogrammi käigus tekkinud lahendusfailide avamiseks, sellest on kirjutatud alapeatükis 2.3.

#### <span id="page-32-1"></span>**3.1 Programmi varasem arendamine**

Tekstülesannete lahendamise programmi Tekster algversiooni lõi Evari Koppel oma 2006. aastal valminud bakalaureusetöö käigus. Tema tehtud tööd täiendasid aastatel 2013 ja 2014 üliõpilased Joosep Kibal ja Katrin Valdson. Kõiki töid on juhendanud Tartu Ülikooli arvutiteaduse instituudi dotsent Rein Prank.

Teksteri algversioon võimaldas lahendada ülesandeid, mis olid tekstiredaktoris vastavat süntaksit järgides kirjutatud. Lahendamine käis kolmes etapis: kasutaja koostas sobiva küsimuse, moodustas olemasolevatest väärtustest tehte ning arvutas selle väärtuse. Lahendus-sammude läbimine pole uutes versioonides oluliselt muutunud. 2013. aastal täiendas programmi Joosep Kibal, kes lisas ülesannete lahendamisele uusi võimalusi: jagamistehte võimaldamine ja kümnendmurdudega arvutamine. Kasutaja tehtud valikuid lahenduskäigus hakati salvestama eraldi tekstifaili, et oleks võimalik näha, kuidas vastuseni jõuti ning milliseid vigu selle käigus tehti. Samuti programmeeriti ülesannete koostamise liides, et Teksteri süntaksile vastavaid ülesandeid kergemini luua. [2]

Katrin Valdsoni 2014. aasta bakalaureusetöös tehtud täiendusteks olid Teksteri ühendamine arvutialgebrasüsteemiga Maxima, automaatlahenduse lisamine ning lahenduskäigus üleliigsete sammude kustutamise võimaldamine. Maximat kasutatakse avaldiste samaväärsuse kontrollimiseks, mida läheb vaja ülesande samm-sammulise lahenduskäigu automaatsel leidmisel, aga ka kasutaja poolt koostatud avaldise võrdlemisel küsimusega vastavusse seatud avaldisega. [3] Programme on arendanud erinevad inimesed ning lisatud on mitmeid uusi võimalusi. Tehtud tööde käigus olid aga tekkinud vead ja puudused nii programmi funktsionaalsuses kui ka kasutajaliideses. Alapeatükid 3.2 – 3.4 sisaldavad parandatud vigade, eemaldatud puuduste ning lisandunud võimaluste kirjeldust.

#### <span id="page-33-0"></span>**3.2 Parandatud vead**

Olemasolevaid programme kasutades ja testides selgus, et programmides esinesid mõningad vead, mis ei võimaldanud tarkvara eesmärgipäraselt kasutada. Järgnevalt on esitatud loetelu bakalaureusetöö käigus leitud ning eemaldatud vigadest:

- 1. Viga: programm ei võimaldanud genereerida muutujat kümnendmurdude lõigust.
	- Lahendus: kümnendmurdude lisamisel kasutaja sisestatud lõigust genereeritakse tekstialale muutuja väärtus ning lõigu otspunktid salvestatakse programmi taustaandmetesse ning ülesande tekstifaili kujul #<muutuja nimi>:<lõigu otspunkt>:<lõigu otspunkt>:<1>, kus 1 tähendab, et tegu on kümnendmurruga.
- 2. Viga: kui ülesandefailis oli kaks küsimusteplokki, millest ühes oli 5 veergu, ei avanud lahendusprogramm ülesannet.

Lahendus: muudeti küsimusteploki kuvamiseks kasutatud meetodeid, et selliseid ülesandefaile saaks siiski avada.

3. Keerulisemate avaldistega lõppvastuste korral [näiteks *c\*e+d\*f-(a\*e+b\*f)*], kus oli palju küsimustega vastavusse seatud avaldisi, jooksis automaatlahendaja lahenduskäiku otsides kokku.

Lahendus: kirjutati uus automaatlahendaja, mis olemasolevate avaldiste põhjal lahenduskäigu leiab. Uue funktsiooni algoritmi kirjeldus ning täitmisaja võrdlus eelmisega on käesoleva töö alapeatükis 3.4.

4. Küsimustega vastavusse seatud avaldiste süntaksikontroll ei andnud osade korrektsete avaldiste kontrollimisel mingisugust tulemust ning ei võimaldanud ka lahenduvuse kontrollimise juurde liikuda.

Lahendus: kirjutati avaldiste süntaksi kontrollimiseks uus funktsioon.

#### <span id="page-34-0"></span>**3.3 Koostamise programmi kasutajaliidese arendamine**

Lisaks eelmises alapeatükis nimetatud vigadele oli ülesannete koostamise programmi kasutajaliidesel mitu kasutatavust piiravat puudust, millest olulisemad olid järgmised:

- 1. programmi akent ei saanud kõrgemaks ega laiemaks teha, seetõttu oli fikseeritud ka ülesande teksti sisestamise välja suurus;
- 2. küsimuste moodustamise maatriksi lahtrid olid lühikesed;
- 3. küsimuste moodustamise lahtrite lisamisel ei saanud neid uuesti eemaldada;
- 4. erinevate küsimuste moodustamise lahtrid ei olnud teineteisest selgelt eristatud, kui ridu oli palju, jäi visuaalselt mulje ühest suurest maatriksist.
- 5. kui teisele küsimusteplokile ridu lisada, vajus moodustatud küsimuste paneel allapoole, mistõttu pidi avaldiste sisestamisel muutujate tähistuste vaatamiseks akna sisu üles-alla kerima;
- 6. seoste kontrollimise hüpikaken ei näidanud, millises avaldises oli viga.

Samuti ei olnud kuvatavas aknas ruumi täiendavate küsimusteplokkide lisamiseks.

Kasutajaliides oli struktureeritud küljendushalduriga *GroupLayout*, mida kasutavad integreeritud arenduskeskkonnad kasutajaliidese genereerimiseks. Manuaalsete muudatuste tegemiseks on säärane ülesehitus keeruline. Olemasoleva struktuuri keerukust kirjeldas programmiakna loomise failis leiduv kommentaar: "Kogu visuaalne külg on genereeritud NetBeans IDE abil, sellest tulenevalt on alguses kõigi paneelide, nuppude ja muude komponentide initsialiseerimine. Sellest tulenevalt on paneelide loomise kohta mitusada rida koodi (mis ei ole käsistsi sisestatud vaid on automaatselt genereeritud). Paigutusel on kasutatud grouplayouti."

Eelnevast lähtudes programmeeriti programmile uus kasutajaliides, mis välistaks ülaltoodud puudused, kasutaks ekraanil olevat ruumi efektiivsemalt ära, võimaldaks programmiakna suurust muuta ning oleks seeläbi kasutajasõbralikum. Järgneval leheküljel on tehtud muudatuste illustreerimiseks kaks ekraanitõmmist, kus lahtrid on täidetud samasuguse sisuga ning uuele versioonile on eraldatud vana programmiga võrdselt ekraanipinda. Nagu võrdlusest näha, on oluliselt suurenenud kuvatava kasutajaliidese ergonoomilisus. Tekstiala mahutab rohkem, lahtrid on suuremad, küsimusteplokid on teineteisest selgelt eristatud. Küsimustega vastavuses olevaid seoseid ning tekstis leiduvaid muutujaid on võimalik üheaegselt näha ja kontrollida.

| 图                  |                                                                                                    |             |                                      |        |                                                    |         | ▭                                                         |
|--------------------|----------------------------------------------------------------------------------------------------|-------------|--------------------------------------|--------|----------------------------------------------------|---------|-----------------------------------------------------------|
| File Tööristad Abi |                                                                                                    |             |                                      |        |                                                    |         |                                                           |
|                    |                                                                                                    |             |                                      |        |                                                    |         | $\overline{\phantom{a}}$                                  |
|                    |                                                                                                    |             |                                      |        | Moodusta küsimused                                 |         |                                                           |
|                    | Lisa                                                                                                    | Mitu        | poissi                               | on     | ses klassis                                        |         | $\pmb{\times}$<br>Avaldise moodustamise viga              |
|                    | Lisa                                                                                                    |             | tüdrukut                             |        | ses klassis                                        |         |                                                           |
|                    | Lisa                                                                                                    |             | õpilast                              |        | das klassis                                        |         | Avaldise moodustamisel on tulnud viga! Kontrolli avaldisi |
|                    | Lisa                                                                                                    |             | pirukat                              |        | ses klassis                                        |         |                                                           |
|                    | Lisa                                                                                                    |             |                                      |        |                                                    |         | OK                                                        |
|                    | Lisa                                                                                                    | se maitsega |                                      |        |                                                    |         |                                                           |
|                    | Lisa                                                                                                    | ukat ostsid | esimese                              | klassi | poisid                                             | rohkem? | Uus rida                                                  |
|                    | Lisa                                                                                                    |             | teise                                |        | tüdrukud                                           | Ŷ.      |                                                           |
|                    | Lisa                                                                                                    |             | ese ja teise                         |        | õpilased                                           |         |                                                           |
|                    | Lisa                                                                                                    |             | kolmanda                             |        | pirukad                                            |         |                                                           |
|                    | Lisa                                                                                                    |             | neljanda                             |        |                                                    |         |                                                           |
|                    | Lisa                                                                                                    |             | ja kuuenda                           |        |                                                    |         |                                                           |
|                    |                                                                                                    |             |                                      |        | Sea (mõistlikele) küsimustele vastavusse avaldised |         |                                                           |
|                    | Moodusta küsimused<br>litu pirukat ostsid esimese ja teise klassi õpilased rohkem? = 3*q+b*h+d*h-f*h<br>Vastus: |             |                                      |        |                                                    |         |                                                           |
|                    | Mitu poissi on esimeses klassis= a*                                                                             |             |                                      |        |                                                    |         |                                                           |
|                    | Mitu poissi on teises klassis= c                                                                                |             |                                      |        |                                                    |         |                                                           |
|                    | Mitu poissi on kolmandas klassis= e                                                                             |             |                                      |        |                                                    |         |                                                           |
|                    | Mitu poissi on esimeses ja teises klassis= a+c                                                                  |             |                                      |        |                                                    |         |                                                           |
|                    |                                                                                                    |             | Mitu tüdrukut on esimeses klassis= b |        |                                                    |         | ١v<br>Kontrolli senseid                                   |

*Pilt 25. Ülesannete koostamise programmi vana kasutajaliides.*

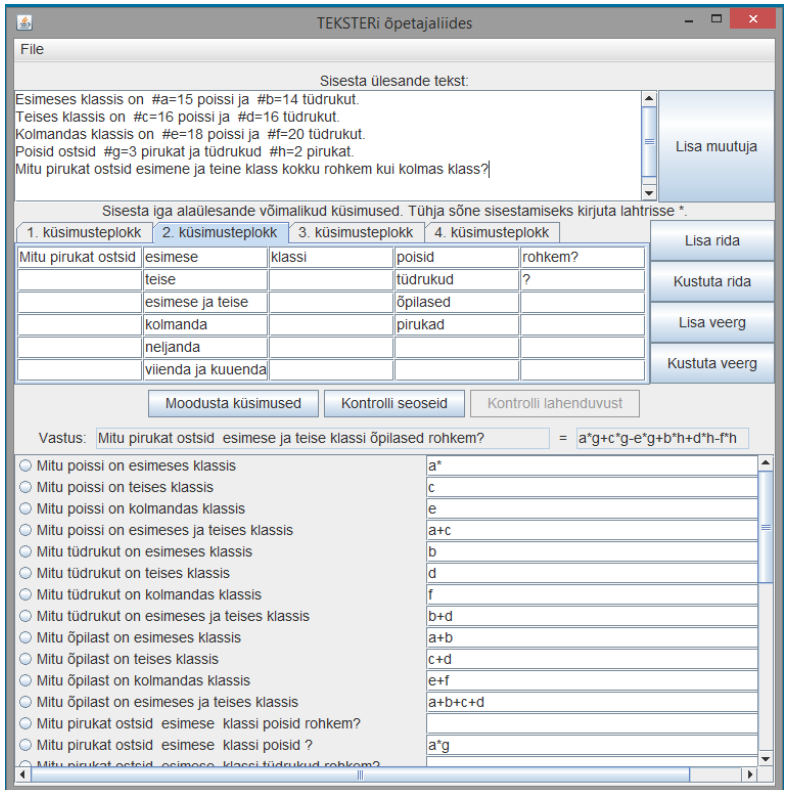

*Pilt 26. Ülesannete koostamise programmi uus kasutajaliides.*

#### <span id="page-36-0"></span>**3.4 Ülesande automaatne lahendamine**

2014. aastal Teksterile lisatud automaatlahendamise võimekus aitab ülesande koostajal kontrollida, kas sisestatud andmete põhjal saab ühetehteliste sammudega lõppvastuseni jõuda. Samuti saab programm lahendajale järgmise lahendussammu osas vihjeid anda.

Testimise käigus selgus, et kui lõppvastuses sisalduvate tehete arv oli rohkem kui kolm ning moodustatud küsimustele vastavusse seatud avaldisi oli palju, jäi automaatlahendaja vastuse leidmisega hätta ning enam kui nelja tehte korral saatis meetod Maxima arvutialgebrasüsteemile nii palju päringuid, et programm jooksis kokku. Seetõttu programmeeriti uus lahendusfunktsioon, mille algoritm on järgmine:

- 1. Olemasolevatest andmetest arvutatavad mõistlikele küsimustele vastavad avaldised paigutatakse tasemetele. Tasemel null on algmuutujad ja juba arvutatud avaldised.
- 2. Taseme n+1 moodustamiseks võetakse taseme n avaldiste ja kõikide eelnevate avaldiste seast paarid, millest on ühe tehtega võimalik saada uus ülesande autori poolt mingile küsimusele vastavusse seatud avaldis.
- 3. Kui tasemel n+1 moodustub lõppvastuse avaldis, on lahenduvus tõestatud. Kui tasemel ei moodustata ühtegi uut avaldist, ei ole ülesanne lahenduv.

Programmis on algoritm implementeeritud graafina. Iga avaldis on omaette objekt klassist *SearchVertex*. Igal objektil on kolm isendivälja: tipule vastav avaldis ning kaks sama klassi objektist vanemat. Klassis on staatilised järjendid standardsele kujule viidud teadaolevate (juba leitud) avaldistega ning küsimustega vastavusse seatud avaldistega. Vastuse leidmisel liigutakse mööda lõpptipu vanemaid ning esitatakse neile vastavad avaldised.

Kui küsimustega on seatud vastavusse järgmised avaldised:

- 1. *b+d,* 2. *a\*e,* 3. *b\*f,* 4. *a\*e+b\*f,* 5. *c\*e,* 6. *d\*f,*
- 7. *c\*e+d\*f,*
- 8. *c\*e+d\*f-(a\*e+b\*f),*
- 9. *b\*f+d\*f,*

ning otsitav vastus on *c\*e+d\*f-(a\*e+b\*f)*, tekivad otsingus järgmised tasemed:

- tase 0: *a*, *b*, *c*, *d*, *e*, *f*
- tase 1:  $(b+d)$ ,  $(a*e)$ ,  $(b*f)$ ,  $(c*e)$ ,  $(d*f)$
- tase 2:  $((b+d)*f)$ ,  $((a*e)+(b*f))$ ,  $((c*e)+(d*f))$
- tase 3:  $(((c*e)+(d*f))-(a*e)+(b*f))$ .

Uue lahendamisfunktsiooniga paranes oluliselt keeruliste lõppvastuste leidmise aeg millisekundites.

Järgnevas tabelis on toodud uue ja vana lahendusfunktsiooni lahenduse leidmiseks keskmiselt kulunud aegade võrdlus. Mõõtmiseks on kasutatud *Java* funktsiooni *System.currentTimeMillis()*, mis käivitati enne ja pärast meetodi väljakutsumist.

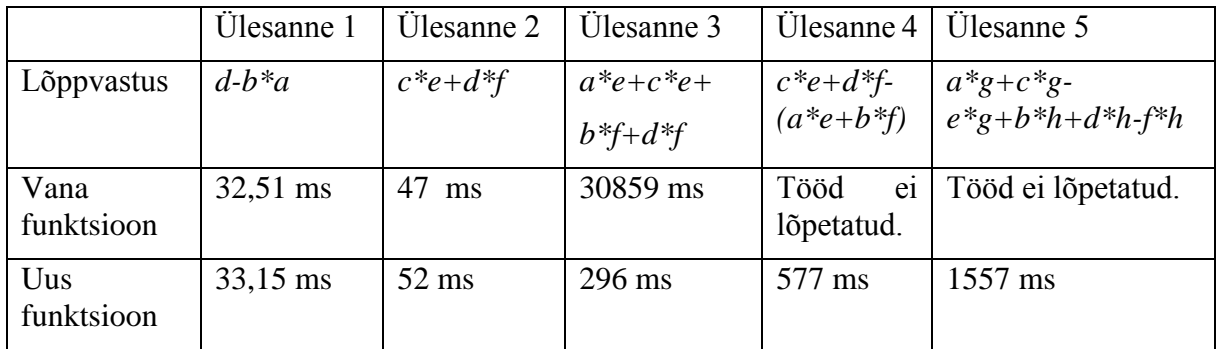

*Tabel 5. Automaatlahendajate täitmisaegade võrdlus.*

### <span id="page-37-0"></span>**3.5 Programmi edasine täiendamine**

Teksterit saab veel mitmel moel täiendada. Võimalikeks täiendusteks võiks olla:

- 1. lahendajal mitmetehteliste avaldiste koostamise lubamine;
- 2. lahendusprogrammile kolmanda ja neljanda küsimusteploki lisamine, praegu on võimalik kolme ja nelja küsimusteplokiga ülesandeid koostada, aga lahendusprogramm loeb sisse ainult kaks esimest plokki;
- 3. lahendusprogramm peaks võimaldama selliste küsimuste avamist, kus üks avaldis on seatud vastavusse mitme küsimusega;
- 4. negatiivsete arvudega arvutamine;
- 5. ülesannetes sageli kasutatavate konstantide (näiteks π) lisamine lahendusprogrammi tehete koostamisel;
- 6. ülesandepüstitusele pildi lisamine, et saaks lahendada joonisega tekstülesandeid;
- 7. lahenduskäigu faili kaitsmine hilisema muutmise eest.

#### <span id="page-38-0"></span>**Kokkuvõte**

Bakalaureusetöö eesmärgiks oli eestikeelsetest matemaatika õpiprogrammidest lühiülevaate koostamine ning 2006. aastal loodud ning 2013. ja 2014. aastal täiendatud tekstülesannete lahendamise programmi Tekster täiendamine.

Erinevaid allikaid kasutades õnnestus kokku leida 13 töötavat programmi, mida saaks Eestis matemaatika õpetamisel kasutada. Programmid jaotusid üldistatult viieks erinevaks grupiks: drillimisprogrammid, graafikute joonistamise programmid, illustreerivad programmid, universaalsed matemaatikasüsteemid ning mitmeetapilist lahendamist võimaldav õpitarkvara. Kõrvutades olemasolevaid programme matemaatika ainekavaga, ilmnesid mõned teemad, mille jaoks võiks veel tarkvara arendada. Tabelist sai kinnituse ka see, et tekstülesannete lahendamise oskus on õppekavas omal kohal ning alternatiivsete programmide puudumise tõttu tasub Teksterit kindlasti arendada

Töös kirjeldatakse detailselt Teksteri kasutamist: ülesandefailide koostamist, lahendusprogrammi kasutamist tekstülesannete lahendamise harjutamiseks ning harjutamise käigus tekkinud lahenduskäikude vaatamist. Samuti antakse ülevaade töö käigus eelnevale versioonile tehtud parandusest, millest olulisemad olid koostamisprogrammile uue kasutajaliidese tegemine, uue ülesannete automaatlahendaja kirjutamine ning õpilaste lahendusfailide avamise võimalus.

Teksteril on kindlasti potentsiaali õpilastele kasulik olla, sest õpetab lahendussammude kaupa lõpptulemuseni jõudmist. Õpilane peab ise moodustama küsimused, millele vastust otsib ning sooritama vastuste leidmiseks tehted. Igas etapis saab kasutaja programmilt ka tagasisidet.

Programmi funktsionaalsust on võimalik veel mitmeti täiendada. Näiteks võiks võimaldada ühe sammuga mitmetehteliste avaldiste koostamist, kolmanda ja neljanda küsimusteploki lisamist ning joonistega tekstülesannete avamise võimaldamist.

## <span id="page-39-0"></span>**Kirjanduse ülevaade**

- 1. E. Koppel (2006). Tekstülesannete lahendamise programmi baasvariant. Bakalaureusetöö.
- 2. J. Kibal (2013). Tekstülesannete lahendamise programmi funktsionaalsuse täiendamine . Bakalaureusetöö.

[http://comserv.cs.ut.ee/forms/ati\\_report/datasheet.php?id=29431&year=2013](http://comserv.cs.ut.ee/forms/ati_report/datasheet.php?id=29431&year=2013) (viimane külastus 14.05.2015)

- 3. K. Valdson (2014). Tekstülesannete lahendamise programmi täiendamine. Bakalaureusetöö. [http://comserv.cs.ut.ee/forms/ati\\_report/datasheet.php?id=41211&year=2014](http://comserv.cs.ut.ee/forms/ati_report/datasheet.php?id=41211&year=2014) (viimane külastus 14.05.2015)
- 4. R. Prank (1997). Tiigrihüpe olukorrast ja plaanidest õpitarkvara alal. Õpetajate Leht. <http://www.cs.ioc.ee/~opleht/Arhiiv/97Apr25/artikkel9.html> (viimane külastus 14.05.2015)
- 5. A. Parmas (1997). Tiigrihüpe rahastab 11 õpitarkvara projekti. Ärileht. [http://arileht.delfi.ee/news/uudised/tiigrihupe-rahastab-11-opitarkvara](http://arileht.delfi.ee/news/uudised/tiigrihupe-rahastab-11-opitarkvara-projekti?id=50740563)[projekti?id=50740563](http://arileht.delfi.ee/news/uudised/tiigrihupe-rahastab-11-opitarkvara-projekti?id=50740563) (viimane külastus 14.05.2015)
- 6. Kons, K (2006). Ülevaade matemaatika õpetamisel põhikoolis kasutatavatest programmidest.

<http://www.hot.ee/m/matex2005/> (viimane külastus 14.05.2015)

- 7. MottWiki. Matemaatikasõprade wikileht[.](http://mott.edu.ee/mottwiki/index.php/Esileht) <http://mott.edu.ee/mottwiki/index.php/Esileht> (viimane külastus 14.05.2015)
- 8. Matemaatikaõpetajate virtuaalne võrgustik. Õpiprogrammid ja juhendid. [http://mott.edu.ee/index.php?option=com\\_weblinks&catid=40&Itemid=23](http://mott.edu.ee/index.php?option=com_weblinks&catid=40&Itemid=23) (viimane külastus 14.05.2015)
- 9. Parve, E. Peastarvutamine. <http://kodu.neti.ee/~ennp/mate/> (viimane külastus 14.05.2015)
- 10. Reitel, R. Keksutabel ühikute teisendamise programm. <http://koolielu.ee/waramu/view/1-47bb84c20cf85c1fc56d87dc6bed69ded43c43d6> (viimane külastus 14.05.2015)
- 11. Õpiprogramm T-algebra. <http://math.ut.ee/T-algebra/> (viimane külastus 14.05.2015)
- 12. GrafEQ. <http://www.hot.ee/g/grafeq/> http://www.hot.ee/g/grafeq/
- 13. E. Tõnisson. Funktsioonide graafikute harjutamise programmi ülesannete failid ja töölehed.

<http://kodu.ut.ee/~eno/graafik/> (viimane külastus 14.05.2015)

14. V. Saddolin, P. Põld, E. Tõnisson (2011). Function 1.08 (Function 1.11). <http://koolielu.ee/waramu/view/1-60ac803474906106032a0c8b9239c73ef109753> (viimane külastus 14.05.2015)

- 15. G. Holland 2011. GeoLog-Win 4.2. <http://koolielu.ee/waramu/view/1-e1686982179d6c5629d7c99bb18160e73ecdc0f8> (viimane külastus 14.05.2015)
- 16. Pedagoguery Software: Products. <http://www.peda.com/products/> (viimane külastus 14.05.2015)
- 17. GeoGebra: Dynamic mathematics for learning and teaching. [https://www.geogebra.org](https://www.geogebra.org/) (viimane külastus 14.05.2015)
- 18. A.Veelmaa. IKT vahendid. [http://allarveelmaa.wikispaces.com](http://allarveelmaa.wikispaces.com/) (viimane külastus 14.05.2015)
- 19. MTÜ Tiigrimatemaatika Selts. Kursused. <http://tiigrimatemaatika.weebly.com/kursused.html> (viimane külastus 14.05.2015)
- 20. WIRIS Sinu matemaatika abimees internetis. [http://www.wiris.ee](http://www.wiris.ee/) (viimane külastus 14.05.2015)
- 21. Haridus- ja teadusministeerium (2013). Koolidele luuakse nüüdisaegne arvutipõhine õppevara.

[https://www.hm.ee/et/uudised/koolidele-luuakse-nuudisaegne-arvutipohine-matemaatika](https://www.hm.ee/et/uudised/koolidele-luuakse-nuudisaegne-arvutipohine-matemaatika-oppevara)[oppevara](https://www.hm.ee/et/uudised/koolidele-luuakse-nuudisaegne-arvutipohine-matemaatika-oppevara) (viimane külastus 14.05.2015)

- 22. StudyWorks Eesti leheküljestik (1999). <http://www.tamme.tartu.ee/studyworks/> (viimane külastus 14.05.2015)
- 23. Põhikooli õppekava matemaatika ainevaldkonna õpitulemused. Riigi Teataja. *[https://www.riigiteataja.ee/aktilisa/1290/8201/4020/1m%20lisa3.pdf#](https://www.riigiteataja.ee/aktilisa/1290/8201/4020/1m%20lisa3.pdf)* (viimane külastus 14.05.2015)
- 24. Gümnaasiumi laia matemaatika õppeaine kohustuslikud kursused. Riigi Teataja. [https://www.riigiteataja.ee/aktilisa/1290/8201/4021/2m\\_lisa3.pdf#](https://www.riigiteataja.ee/aktilisa/1290/8201/4021/2m_lisa3.pdf) (viimane külastus 14.05.2015)

#### **Lihtlitsents lõputöö reprodutseerimiseks ja lõputöö üldsusele kättesaadavaks tegemiseks**

#### Mina **Joosep Norma** (sünnikuupäev: 02.10.1992) (*autori nimi*)

1. annan Tartu Ülikoolile tasuta loa (lihtlitsentsi) enda loodud teose **Eestikeelsete matemaatika õpiprogrammide ülevaade ja tekstülesannete lahendamise programmi täiendamine**,

(*lõputöö pealkiri*)

mille juhendaja on Rein Prank, (*juhendaja nimi*)

- 1.1.reprodutseerimiseks säilitamise ja üldsusele kättesaadavaks tegemise eesmärgil, sealhulgas digitaalarhiivi DSpace-is lisamise eesmärgil kuni autoriõiguse kehtivuse tähtaja lõppemiseni;
- 1.2.üldsusele kättesaadavaks tegemiseks Tartu Ülikooli veebikeskkonna kaudu, sealhulgas digitaalarhiivi DSpace´i kaudu kuni autoriõiguse kehtivuse tähtaja lõppemiseni.
- 2. olen teadlik, et punktis 1 nimetatud õigused jäävad alles ka autorile.
- 3. kinnitan, et lihtlitsentsi andmisega ei rikuta teiste isikute intellektuaalomandi ega isikuandmete kaitse seadusest tulenevaid õigusi.

Tartus, 14.05.2015